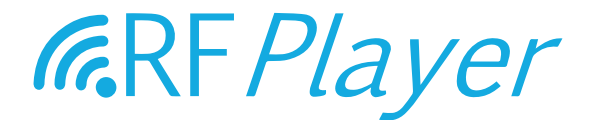

# GUIDE D'UTILISATION RF*P1000* v1.0

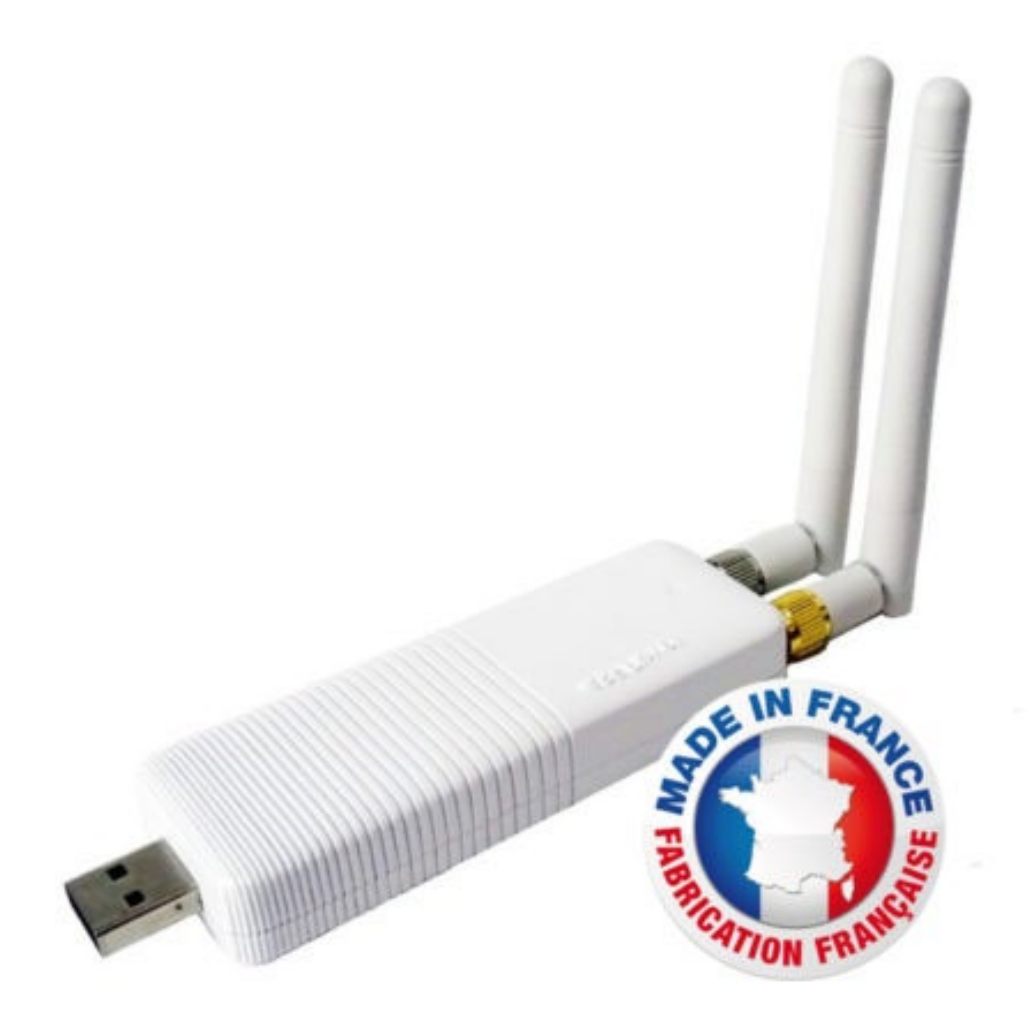

user guide RFP1000 v1.0 - www.rfplayer.com

**FR** 

### SOMMAIRE

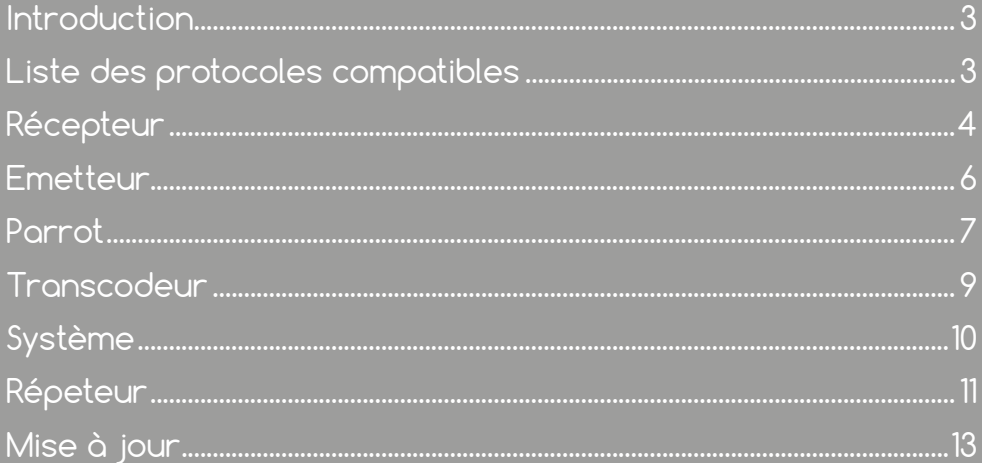

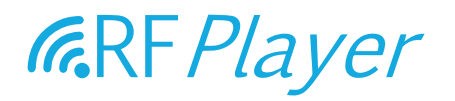

Le marché du Smart Home se caractérise par un ensemble de produits radio communicants de différentes marques qui utilisent des protocoles radio divers et le plus souvent incapables de communiquer entre eux. Le RFP1000 a été développé afin de rendre accessibles des produits radio communicants qui utilisent des protocoles radio spécifiques et le plus souvent fermés ou incompatibles avec les autres. Le RFP1000 participe à la grande quête de l'INTEROPERABILITE. Le RFP1000 est donc un dongle de radiofréquence de nouvelle génération. Le RFP1000 est une clé USB avec 2 émetteurs-récepteurs de radiofréquence 433 MHz et 868 MHz indépendants dédiés à une utilisation domotique.

#### Le RFP1000 peut être utilisé de plusieurs façons :

Branché à une box domotique, il fonctionnera comme une GATEWAY radio bidirectionnelle (Récepteur & Emetteur) apportant de nouveaux protocoles.

Il peut également être utilisé comme «PARROT : Learn & Play», c'est-à-dire capable de reconnaître ou de générer des protocoles inconnus qui ont été appris par la RFP1000.

Utilisé en mode Stand Alone, il peut alors agir comme un Plug & Play REPEATER avec la possibilité de faire un TRANSCODEUR sur 32 trames par fréquences (soit 64 trames au total).

Vous avez la possibilité d'utiliser le format RFLINK pour l'échange de trames radio.

Par défaut, après le pré-réglage d'usine et en mode autonome, la RFP1000 exécute la fonction de Répéteur.

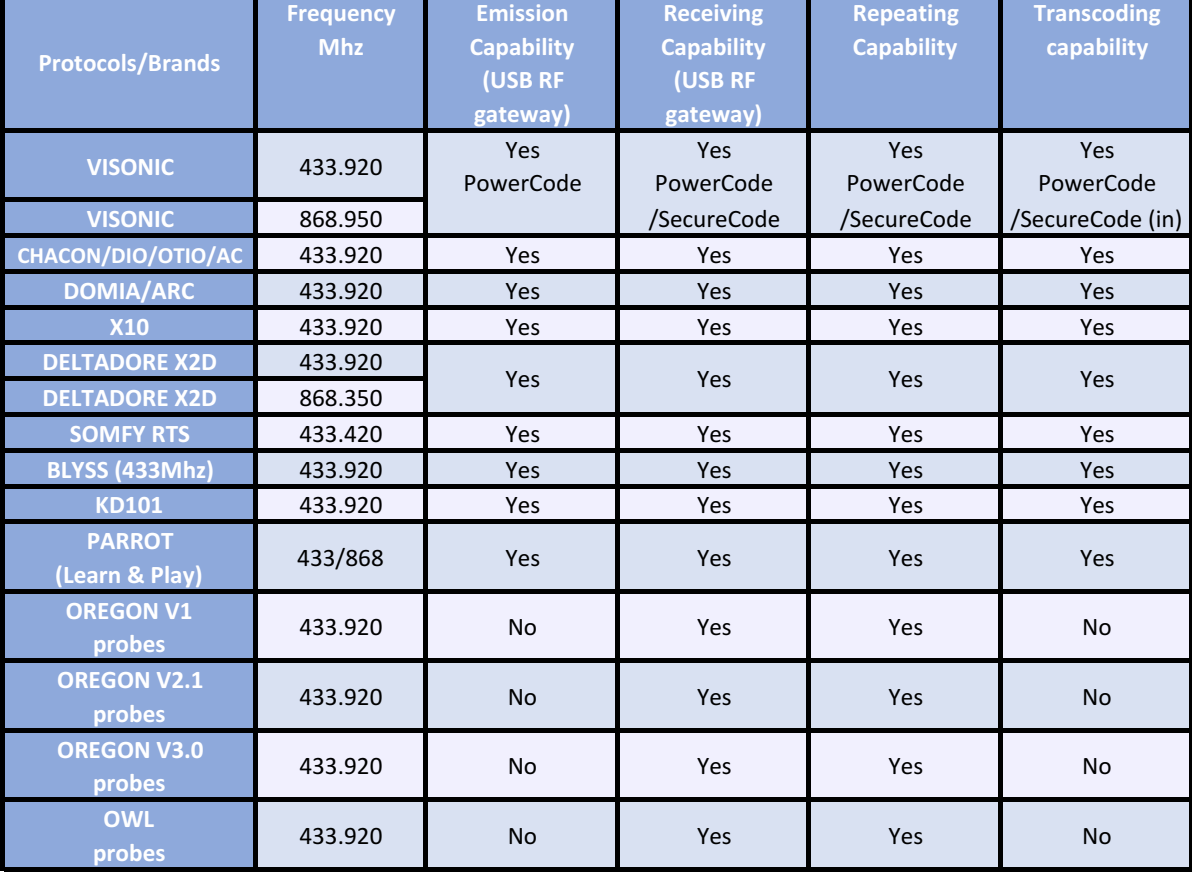

#### LISTE DES PROTOCOLES COMPATIBLES AVEC LE RFP1000 :

### **RECEPTEUR**

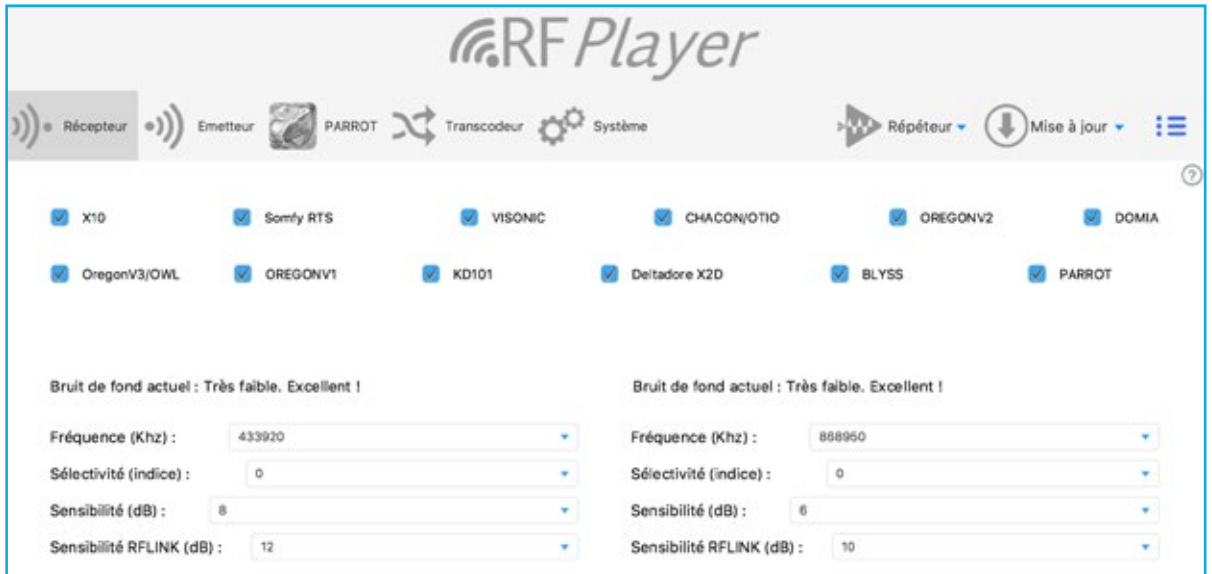

Cochez ici les protocoles que vous désirez activer. A noter que la dévalidation du X10 peut améliorer très légèrement la réception des autres protocoles.

#### CHOISISSEZ LES FRÉQUENCES DE RÉCEPTION

RFPLAYER est doté de 2 émetteurs/récepteurs RF indépendants (bande 433Mhz et bande 868Mhz). Sur chacun des récepteurs, il est possible d'ajuster la fréquence de réception.

Une seule fréquence peut être reçue à la fois sur chacune des bandes.

Sur la bande 433Mhz, tous les protocoles utilisent la fréquence 433,920Mhz, sauf le protocole Somfy RTS qui utilise la fréquence 433,420Mhz.

Sur la bande 868Mhz, le protocole Deltadore X2D utilise la fréquence 868,350Mhz tandis que le protocole Visonic utilise la fréquence 868,950Mhz.

#### CHOISISSEZ LES SÉLECTIVITÉS

La sélectivité définit la largeur de bande effectivement reçue.

Une bande large permet de capter des appareils qui sont décalés par rapport à la fréquence théorique, par contre elle amoindrit la sensibilité du récepteur.

Une bande étroite augmente la sensibilité du récepteur, par contre les appareils qui sont décalés par rapport à leur fréquence théorique risquent d'être ignorés.

L'indice '0' correspond au choix par défaut et à une sélectivité médiane recommandée. La sélectivité monte graduellement de 1 à 5.

L'indice '1' correspond à une sélectivité minimale et donc une bande très large de 800Khz, telle que les fréquences 433,420/433,920Mhz sont captés simultanément [433.650 +/-400Khz], (de même 868,350/868,950 sur l'autre récepteur), par contre si des appareils sont fortement décalés et hors de cette bande de réception, ils ne seront pas captés.

L'indice '5' correspond à une bande très étroite qui nécessite des appareils de haute qualité.

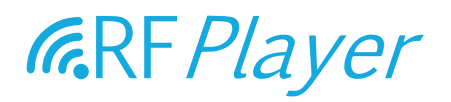

#### CHOISISSEZ LES SENSIBILITÉS DE RÉCEPTION

Il est habituel de choisir la plus haute sensibilité possible. Toutefois, si le témoin lumineux clignote en permanence en bleu, il s'avère que l'environnement est trop bruité/parasité, il est alors recommandé de baisser la sensibilité. La sensibilité est ici un seuil de déclenchement qui s'exprime en décibels. Une valeur de 6 dB correspond à une sensibilité maximale.

Une valeur de 20 dB correspond à une sensibilité minimale.

#### REMARQUE POUR UNE SENSIBILITÉ MAXIMALE

- 1. Ne pas mettre les antennes parallèles ! Mais plutôt avec un angle de 70∞ à 180∞ l'une de l'autre,
- 2. Ne pas mettre les antennes contre des surfaces en métal, en bois etc... Une matière plastique est acceptable.
- 3. Eloigner le plus possible le RFPLAYER et ses antennes des autres appareils électriques.

#### CHOISISSEZ LES SENSIBILITÉS DE DÉCODAGE RFLINK

Si vous n'utilisez ni RFLINK ni PARROT, vous pouvez mettre la valeur '0' pour invalider la fonction. Sinon mettre une valeur quantifiée comme pour la sensibilité de réception décrite ci-dessus.

#### SIGNALISATION PAR TÉMOIN LUMINEUX (LED)

BLEU : La LED s'allume en bleu lorsqu'un signal RF quelconque est reçu. Cela peut être une information utile ou un parasite.

ROSE : La LED s'allume en rose lorsqu'une trame est reconnue et décodée.

ROUGE : La LED s'allume en rouge lorsqu'une trame est émise.

### **EMETTEUR**

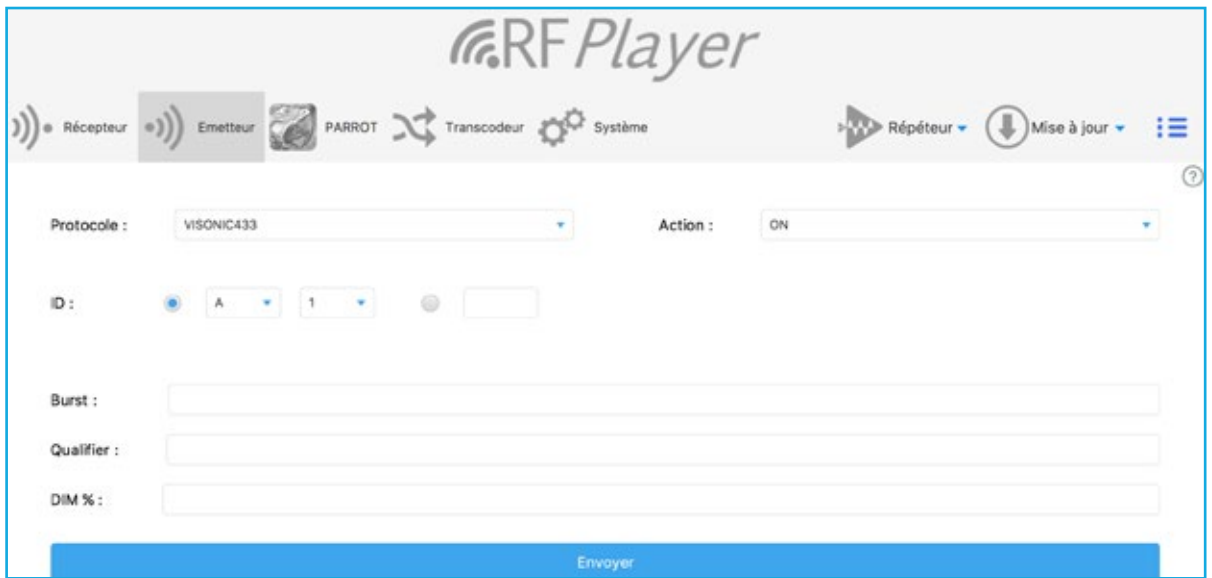

Vous pouvez envoyer des trames sur chacun des protocoles sur 256 canaux (soit 256 périphériques accessibles sur chacun des protocoles).

Ceci n'est pas utile si vous connectez RFPLAYER à une BOX domotique ou si vous le faites fonctionner en Répéteur.

L'onglet Emetteur est utile pour faire des tests.

Note : Les récepteurs nécessitent d'ajuster leur fréquence, ceci n'est pas nécessaire pour les émetteurs, les fréquences étant automatiquement ajustées le temps de l'émission selon le protocole choisi.

#### CHOISIR LE PROTOCOLE

Choisir un canal selon une pseudo-adresse X10 A1 ... A16-P1 ... P16 ou directement par un nombre 0 ... 255.

Choisir l'action à exécuter : ON, OFF, DIM, ASSOC ... Cliquez alors «Envoyer» pour émettre la trame RF.

#### AUTRES PARAMÈTRES (UTILES DANS QUELQUES CAS) :

Burst : Taille de la rafale radio. Si la valeur est omise, 0 ou 1, la rafale est standard. Mettre 2, 3 ou plus pour une rafale plus importante.

Qualifier : Utile pour spécifier une variante du protocole. Mettre '1' pour un portail Somfy RTS and mettre '0' (ou rien) pour un volet.

DIM : valeur de dimming (exemple 40 pour 40% sur un variateur de puissance) si l'action est DIM.

Remarque : l'appairage initial entre un émetteur et un appareil récepteur se fait par l'action ASSOC. Ensuite il est possible de faire des actions ON/OFF/DIM.

### **PARROT**

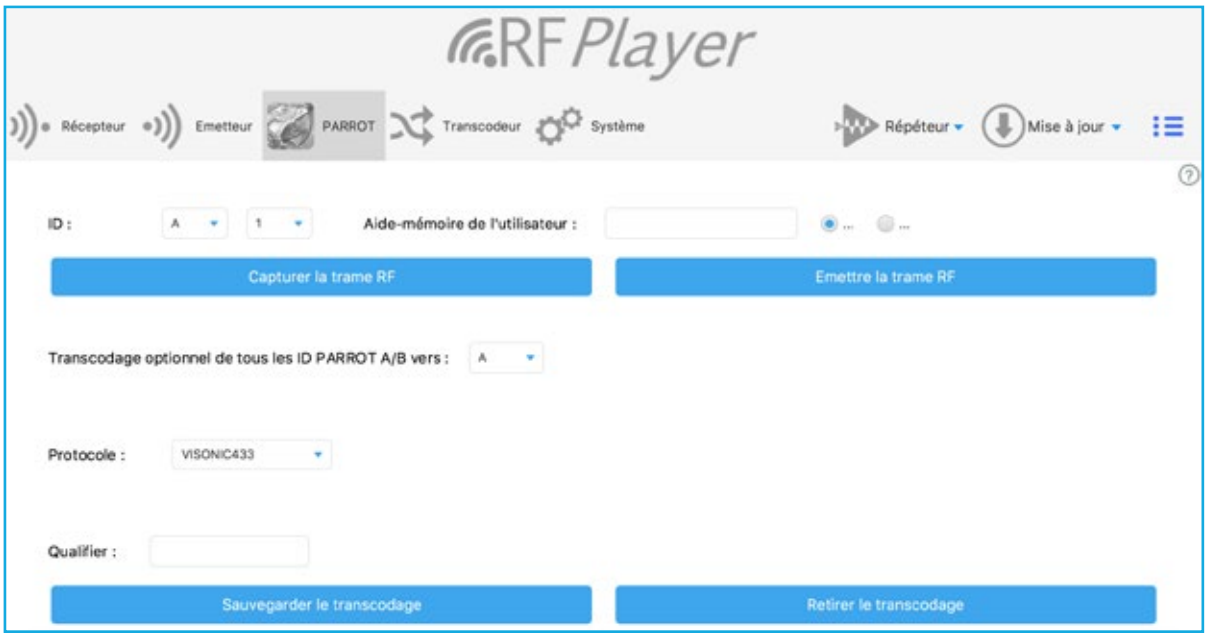

La fonction PARROT permet d'apprendre des trames radio quelconques puis ultérieurement :

- De les reconnaitre,

- De les répéter.

PARROT ne comprend pas véritablement une trame, mais il la reconnait «radio-phonétiquement», de même qu'un humain peut reconnaitre et répéter un mot dans une langue étrangère sans savoir ce qu'il signifie. Cette trame doit être invariante, c'est à dire avec un contenu fixe, ce qui exclut les protocoles à séquence tournante («Rolling-code»).

PARROT comporte une phase d'apprentissage où il doit successivement reconnaître 2 fois avec succès la même trame. Celle-ci est alors stockée durablement en mémoire sauvegardée. Elle peut ensuite être reconnue au vol ou rejouée à l'infini.

Choisissez un ID sous la forme d'une pseudo-adresse X10 (A1...A16-P1...P14). Les 32 premiers ID A1...A16 et B1...A16 sont privilégiés :

- Ils sont soumis à la reconnaissance au vol en temps-réel,

- Ils disposent d'un champ «Aide-mémoire» d'un contenu libre et fixé par l'utilisateur.

Choisissez l'attribut «ON» ou «OFF» pour cette trame. Remplissez l'Aide-mémoire à cet instant, car on comprend son utilité souvent trop tard...

Cliquez sur «Capturer la trame RF»

La phase d'apprentissage démarre alors, la LED doit clignoter régulièrement BLEU. La sensibilité de RFPLAYER a été diminuée afin de l'isoler de son environnement et afin d'éviter des usages malicieux de PARROT.

Se mettre à 3-4 mètres de RFPLAYER et activer l'émission de la trame à acquérir. Observer les clignotements de la LED.

Si rien ne se passe, approchez-vous progressivement de RFPLAYER.

Une trame apprise une fois se traduit par un clignotement BLEU régulier plus rapide.

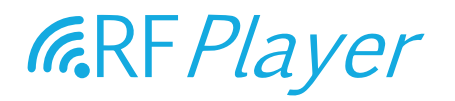

Activer alors à nouveau l'émission de la trame. Si la LED devient ROSE, la trame a été reconnue comme identique à la première. La trame est

stockée et le processus d'apprentissage est terminé.

Si la LED devient ROUGE, la trame est rejetée et le processus d'apprentissage est réinitialisé.

Pour forcer la sortie du processus d'apprentissage, cliquer sur le bouton latéral de RFPLAYER (sinon Timeout après 2mn).

Attention ! Une erreur très commune est de mettre la source RF trop près de RFPLAYER pendant l'apprentissage !

Cliquez sur «Emettre la trame RF» pour vérifier qu'une bonne capture a été faite en apprentissage.

#### OPTION DE TRANSCODAGE

Le transcodage consiste à translater les trames d'un protocole vers un autre protocole. Il est donc possible ici de translater les 32 premiers ID de PARROT vers un protocole de destination. Marquez ici ce protocole, les ID de destination, (en spécifiant 'G' par exemple les ID 'A/B' de PARROT seront translatés vers les ID 'G/H' du protocole choisi), ainsi que son Qualifier. Sauvegarder ensuite ou retirer le transcodage.

Remarque : Le configurateur peut envoyer des valeurs de transcodage vers RFPLAYER mais ne peut lire ces informations.

Remarque : PARROT peut réaliser également un transcodage (sur lui-même et sur son groupe  $A/R$ ).

Le transcodeur a ici une résolution plus fine (unitaire) des transcodages et il y a priorité sur le transcodage de PARROT.

### **TRANSCODEUR**

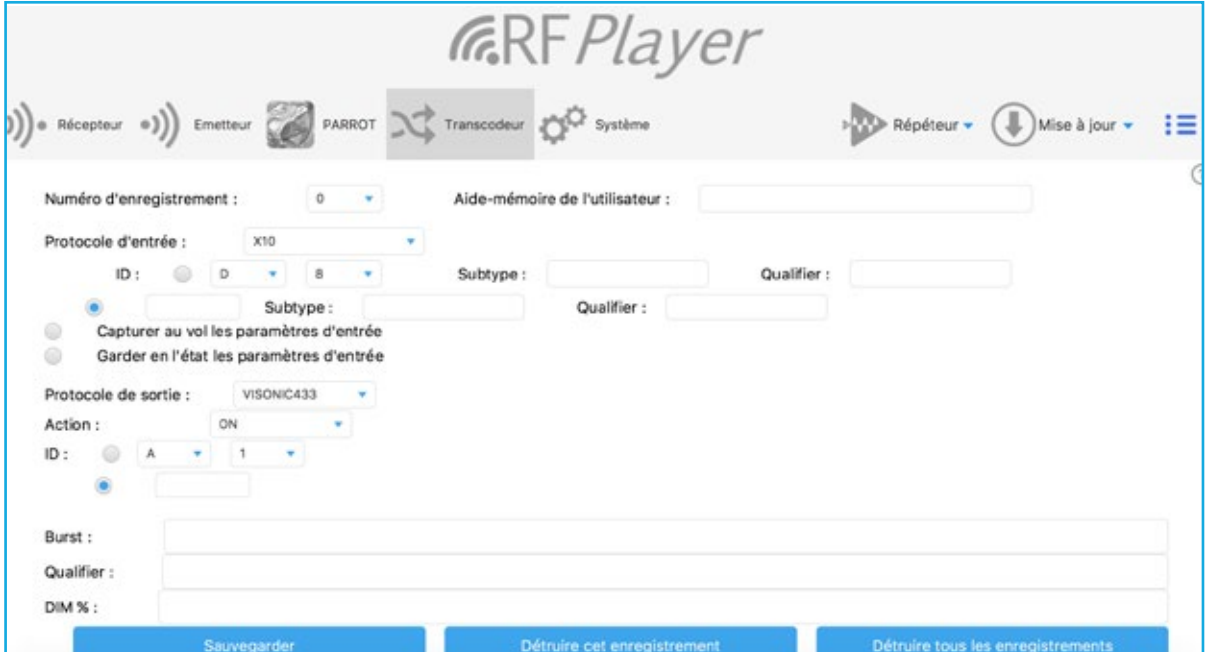

La fonction de transcodage est utilisée par le Répéteur et constitue une sous-fonction de celui-ci. Le flux de données est le suivant : RF protocole A -> transcodage -> RF protocole B.

Le transcodeur permet de translater des trames d'un protocole vers un autre protocole sur des actions de ON/OFF.

32 trames RF peuvent être transcodées en ON/OFF (soit 64 trames au total).

Il y a fondamentalement 2 groupes de paramètres, ceux liés au protocole d'entrée et ceux liés au protocole de sortie.

#### PROTOCOLE D'ENTRÉE

Vous avez le choix entre 3 modes d'acquisition :

- Mode manuel. Pour connaitre la valeur exacte des paramètres, vous pouvez vous rendre dans l'onglet Système et faire Format : «Text». Le journal en bas vous donne la liste des trames arrivantes avec leurs paramètres.

- Mode «Capturer au vol». Ce mode permet d'acquérir au vol les paramètres sans que vous ayez à les fournir à la main. Dans ce cas, positionner d'abord et impérativement le protocole d'entrée (Pré-filtrage), puis faites émettre une trame par la source RF. Vous pouvez forcer la sortie de ce mode en appuyant sur le bouton latéral de RFPLAYER (sinon Timeout après 1mn).

- Mode «Garder en l'état». Dans ce cas, les paramètres d'entrées ont déjà été acquis, vous souhaitez uniquement modifier les paramètres du protocole de sortie.

Pensez à remplir l'aide-mémoire. L'aide-mémoire est stocké dans RFPLAYER et non le présent configurateur.

#### PROTOCOLE DE SORTIE

Les paramètres du protocole de sortie ressemblent en tous points à ceux décrits dans l'onglet «Emetteur». Se référer au paragraphe explicatif de cet onglet.

### **SYSTEME**

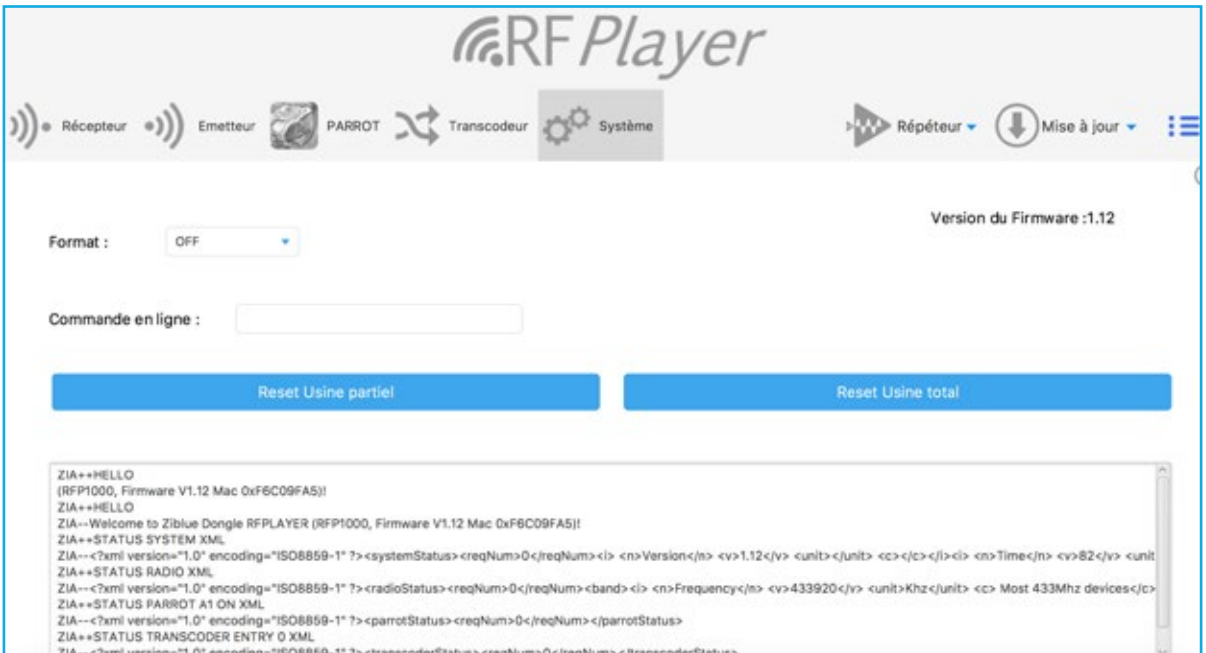

Le format des trames reçues peut être spécifié ici et les trames reçues lues dans la fenêtre de lecture ci-dessous.

Cette fonction est utile pour les développeurs de drivers RFPLAYER pour BOX domotique. Remarque : Le Répéteur est validé uniquement si «Format» est positionné sur OFF.

Des commandes en ligne peuvent être passées. Les commandes sont décrites à l'usage des développeurs dans l'API RFPLAYER disponible auprès de Ziblue SAS. Tapez une ligne de commandes puis faites 'Retour Chariot» sur votre clavier pour l'envoyer.

Exemples de commandes :

SETMAC 123456765 SETMAC 0x2AB265C3 STATUS

#### Reset Usine partiel

Les paramètres RF sont réinitialisés à leur valeur usine, sauf les enregistrements PARROT et Transcodeur qui demeurent préservés.

#### Reset Usine total

L'ensemble des paramètres est réinitialisé, y compris les enregistrements PARROT et Transcodeur.

### **REPETEUR**

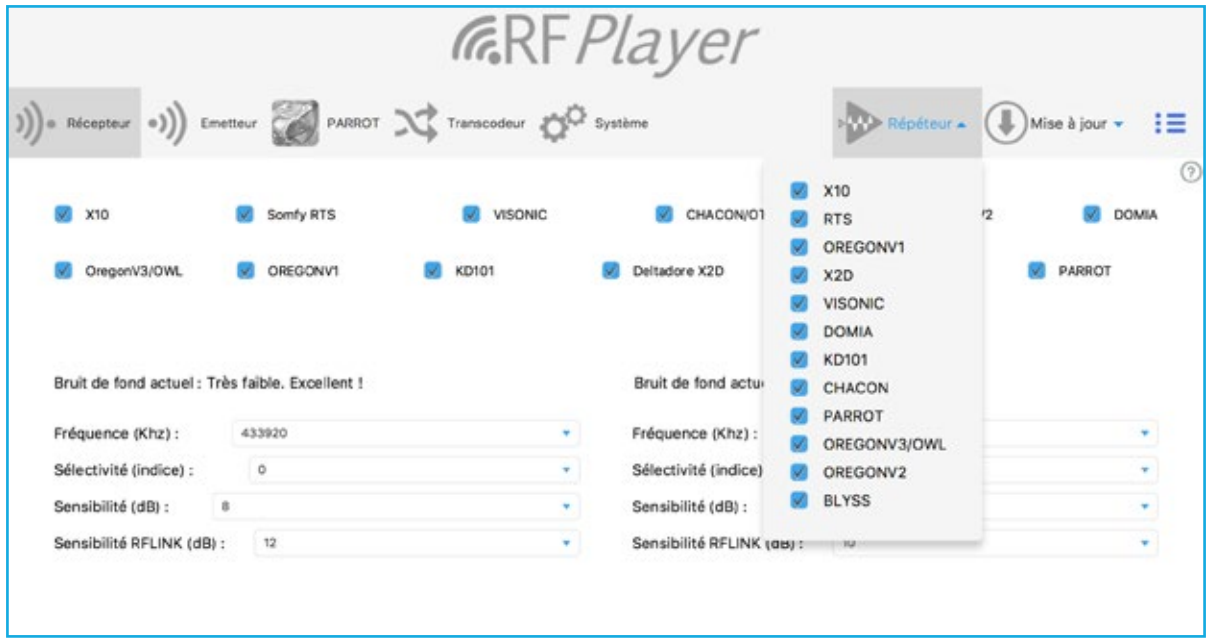

Les dispositifs radiofréquences domestiques disposent d'une portée limitée qui souvent apparait insuffisante. En outre, de forts affaiblissements peuvent intervenir alors même que la portée demandée semble pourtant raisonnable (phénomène de fading).

La fonction répéteur du RFP1000 offre la possibilité d'augmenter la portée d'appareils radios et étendre la couverture de systèmes radiofréquences dans la maison et à l'extérieur.

Les signaux reçus par le RFP1000 sont remis en forme, ré-amplifiés et réémis.

Le répéteur fonctionne de manière autonome et ne nécessite pas la présence d'une BOX domotique. Enfichez simplement le RFP1000 dans un bloc d'alimentation électrique 220V-USB pour assurer la fonction Répéteur.

Par défaut et en configuration usine, à sa mise sous tension, le répéteur est validé et actif sur TOUS les protocoles. Néanmoins, vous pouvez préciser avec le configurateur la liste des protocoles à répéter.

La répétition est intelligente :

- Les trames sont reconnues et remises en forme,
- RFPlayer attend le meilleur moment pour réémettre le signal afin d'éviter toute collision radiofréquence.

La portée est donc fortement accrue et les échanges radiofréquences effectués avec une meilleure fiabilité.

Le répéteur ne peut être actif qu'avec les protocoles qui utilisent des fréquences en écoute. Ces fréquences sont précisées dans l'onglet récepteur. Se reporter au paragraphe Récepteur. Après sa configuration, débranchez le RFP1000 de votre ordinateur et rebranchez-le sur le bloc d'alimentation électrique 220V-USB.

#### Exemples :

- a. Vous souhaitez répéter les protocoles BLYSS et VISONIC868. Dans ce cas, cliquer ces protocoles dans la liste. Puis positionner dans l'onglet Récepteur, les fréquences 433,920 et 868,950Mhz.
- b. Vous souhaitez répéter les protocoles Oregon Chacon et X2D868. Dans ce cas, cliquer ces protocoles dans la liste. Puis positionner dans l'onglet Récepteur, les fréquences 433,920 et 868,350Mhz.
- c. Vous souhaitez répéter les protocoles RTS et X2D868. Dans ce cas, cliquer ces protocoles dans la liste. Puis positionner dans l'onglet Récepteur, les fréquences 433,420 et 868,350Mhz.
- d. Vous souhaitez répéter les protocoles Chacon, RTS et X2D868. Un problème se pose car Chacon et RTS sont sur des fréquences 433Mhz différentes. Dans ce cas, cliquer ces protocoles dans la liste. Puis positionner dans l'onglet Récepteur, les fréquences 433,420 ou 433,920Mhz, et 868,350Mhz. Ensuite choisir la sélectivité « 1 » sur le 433Mhz. Ce choix de sélectivité va certes permettre d'écouter le 433,420 et 433,920 Mhz simultanément, mais va également diminuer la sensibilité du récepteur en 433Mhz. En outre, les sources radio 433Mhz ne doivent pas être exagérément hors-bande.
- e. Vous souhaitez répéter les protocoles RTS et X2D868, VISONIC868. Un problème se pose car X2D868 et VISONIC868 sont sur des fréquences 868Mhz différentes. Dans ce cas, cliquer ces protocoles dans la liste. Puis positionner dans l'onglet Récepteur, les fréquences 433,420Mhz et 868,350 ou 868,950 Mhz. Ensuite choisir la sélectivité « 1 » sur le 868Mhz. Ce choix de sélectivité va certes permettre d'écouter le 868,350 et 868,950 Mhz simultanément, mais va également diminuer la sensibilité du récepteur en 868Mhz. En outre, les sources radio 868Mhz ne doivent pas être exagérément hors-bande.

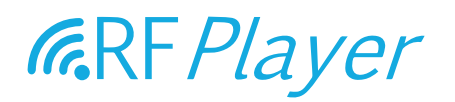

### **MISE A JOUR**

Le logiciel embarqué (firmware) du RFP1000 peut être mise à jour à partir de fichiers avec l'extension .RFP.

La version courante du RFP1000 est visible dans l'onglet « SYSTEME » du configurateur. Il peut être nécessaire de relancer le configurateur après qu'une nouvelle version du logiciel a été programmé, pour vérifier la nouvelle version courante.

L'opération de mise à jour prend environ 2 minutes. Elle est marquée par le clignotement du témoin lumineux en rouge. A son issue, le témoin lumineux cesse de clignoter en rouge.

#### La mise à jour offre les caractéristiques suivantes :

- Il n'est pas possible de programmer des logiciels dont les fichiers sont corrompus ou qui sont d'origine inconnue.
- Il n'est pas possible de programmer une version du logiciel déjà embarquée et opérationnelle (auquel cas le témoin lumineux ne s'allume pas en rouge).
- La coupure de tension sur le RFP1000 (ou autre source d'interruption) alors qu'il est en pleine programmation de son firmware est sans conséquence.

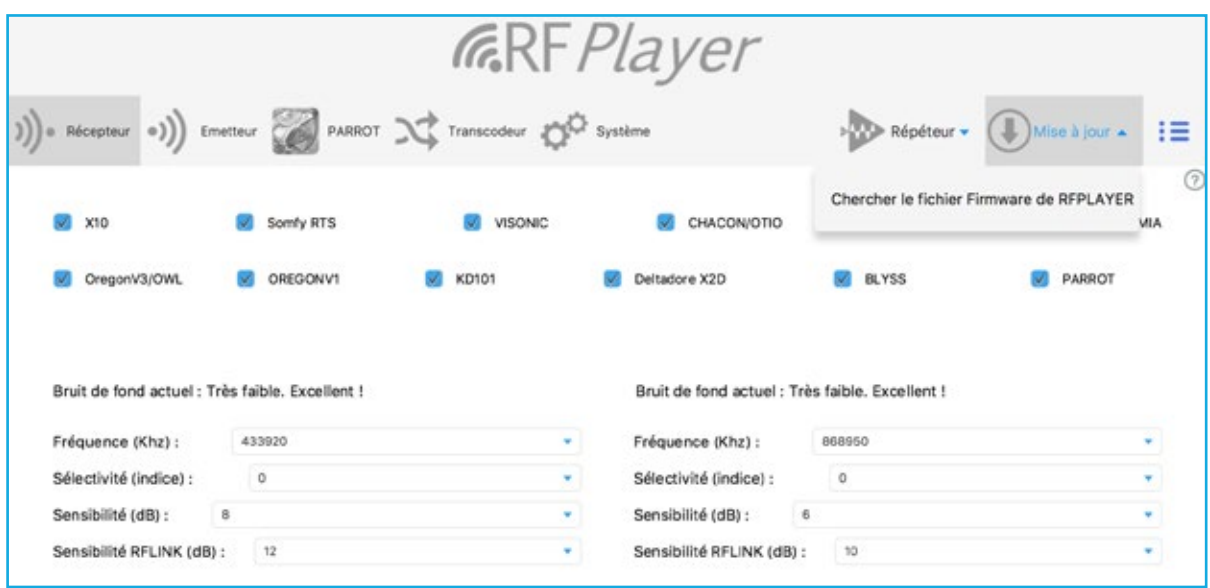

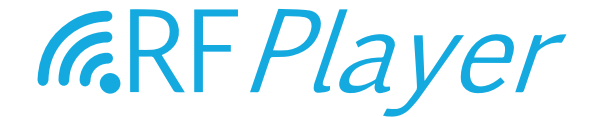

## USER GUIDE RF*P1000* v1.0

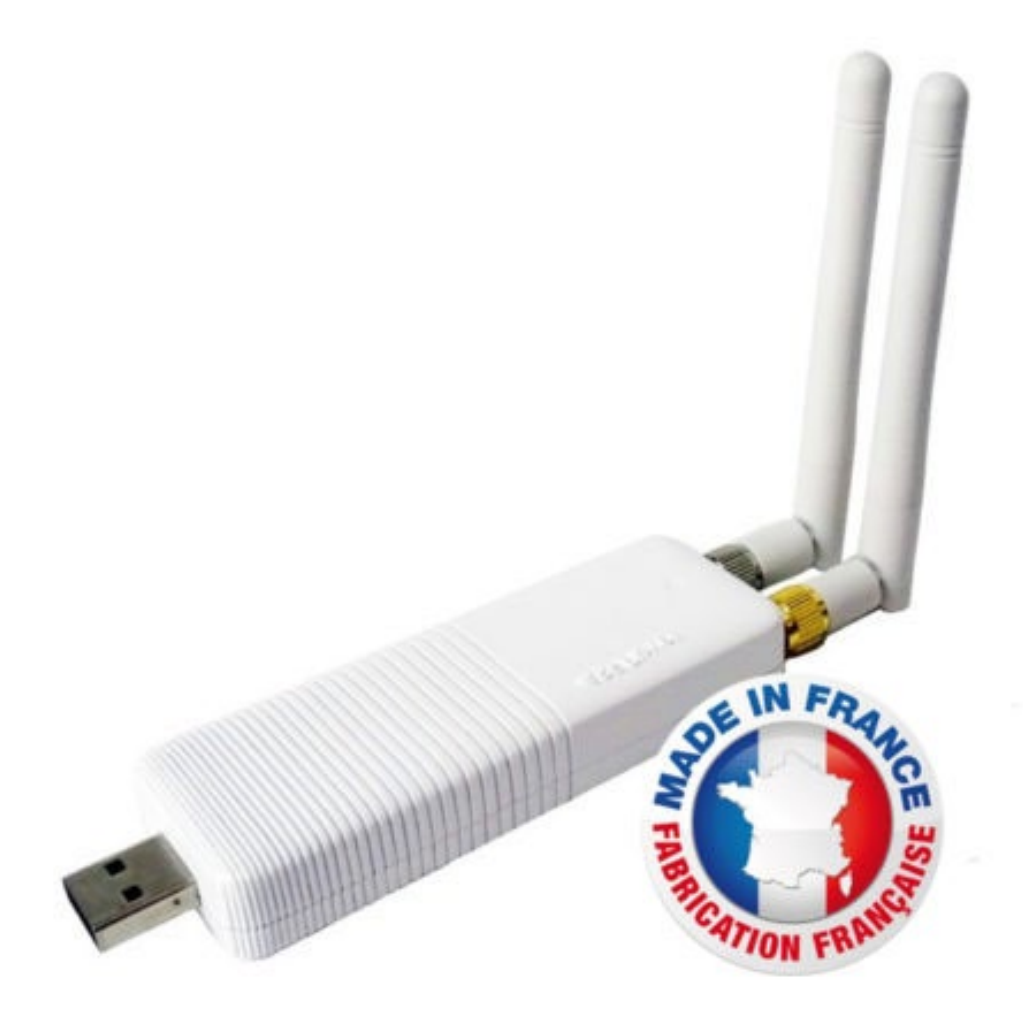

**EN**

user guide RFP1000 v1.0 - www.rfplayer.com

### **EN**

### SUMMARY

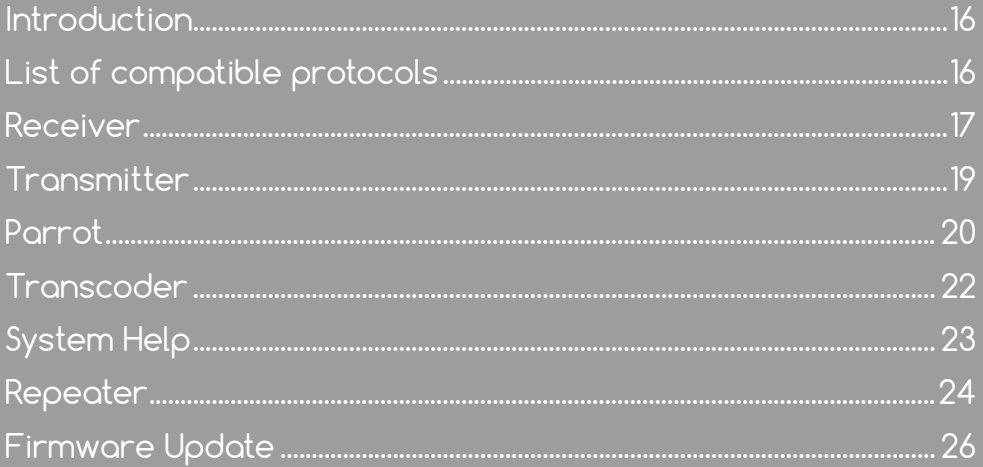

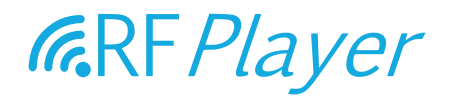

The smart home market is characterized by a set of radio products communicating from different brands that use various radio protocols and most of them are unable to communicate with each other. The RFP1000 has been developed to make accessible communicating radio products that use specific radio protocols and are often closed or incompatible with others. The RFP1000 participates in the great quest for INTEROPERABILITY.

The RFP1000 is therefore a new generation radio frequency dongle. The RFP1000 is a USB flash drive with 2 independent 433 MHz and 868 MHz radio frequency transceivers dedicated to home automation applications.

#### The RFP 1000 can be used in 2 ways:

Plugged to a Home Automation Box, it will perform as a bidirectional radio GATEWAY to a multitude of Legacy Home Automation protocols. It can also be used as "PARROT : Learn & Play", ie being able to recognize or generate unknown protocols that have been learned by the RFP1000.

Used in Stand Alone mode, it can then act as a Plug & Play REPEATER with the possibility to do a TRANSCODING on 32 voices a RF protocol to another protocol. You have the option to use the RFLINK format for the Radio Frequency frames exchange.

By default after the factory pre-setting and if use in Stand Alone mode, the RFP1000 performs the Repeater Function.

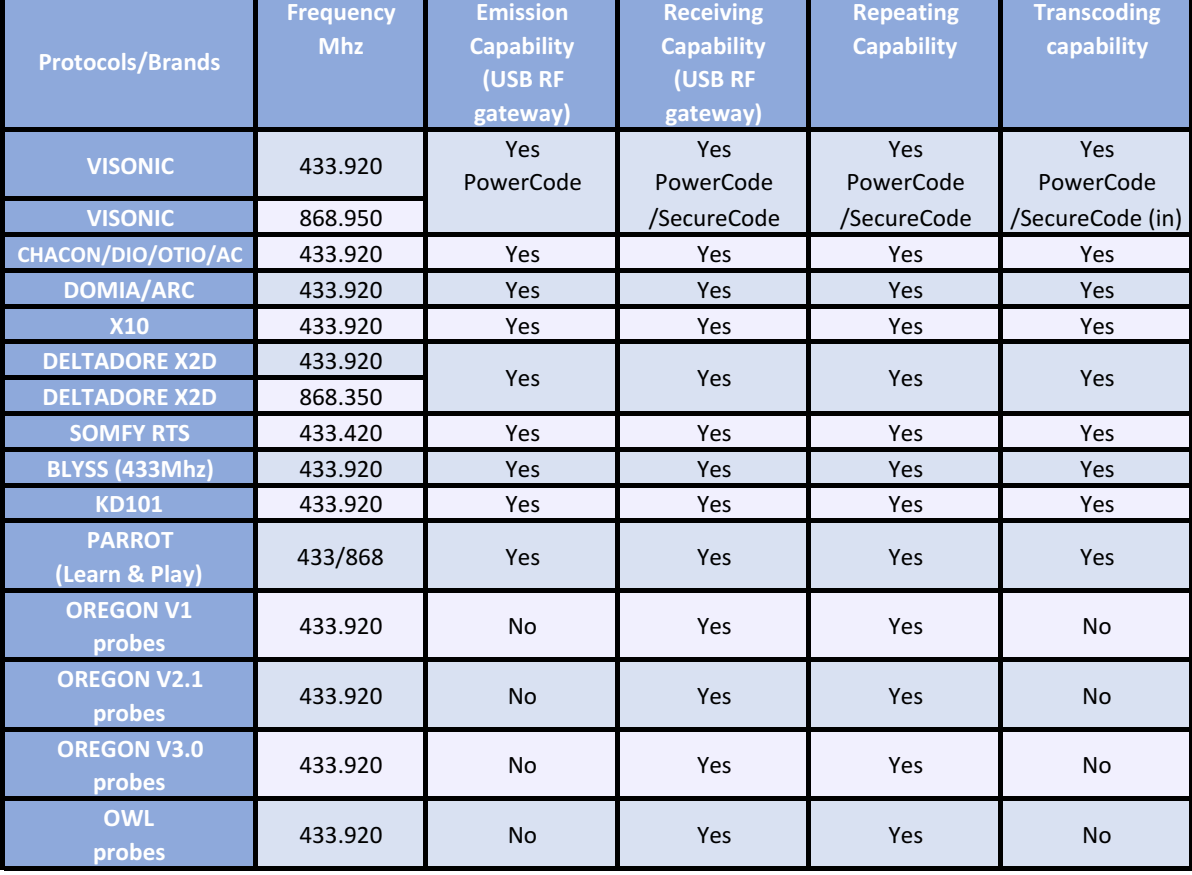

#### LIST OF PROTOCOLS COMPATIBLE WITH THE RFP1000:

### **RECEIVER**

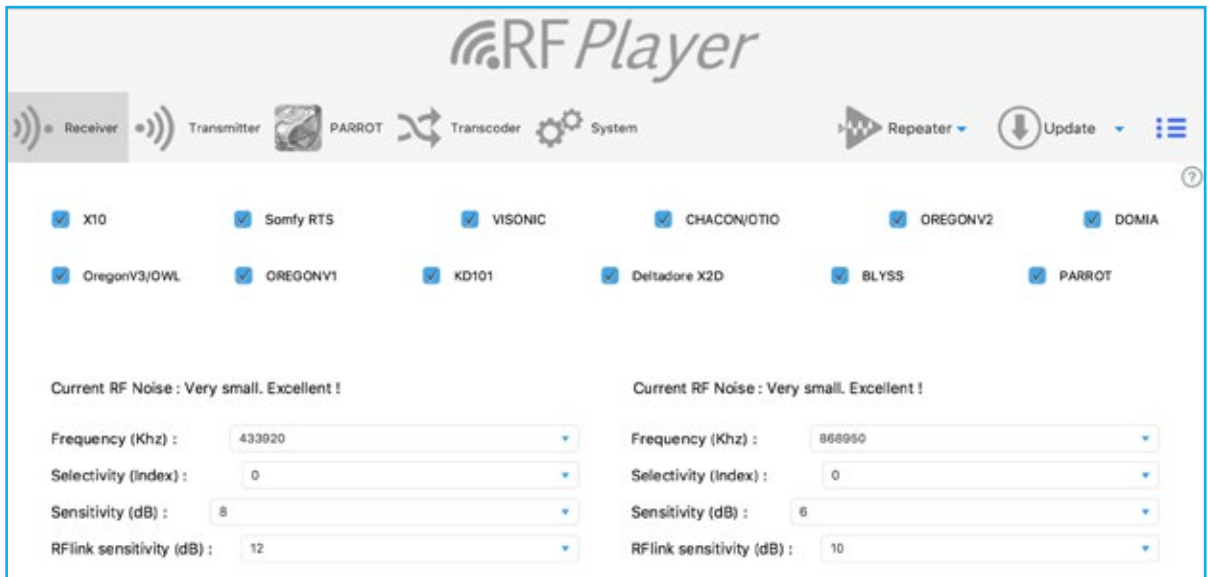

Click here the protocols you want to activate.

#### CHOOSE THE RECEPTION FREQUENCIES.

RFPLAYER has onboard 2 independent RF transmitters/receivers (433MHz band and 868MHz band).

On each receiver, it is allowed to adjust the reception frequency. A single frequency can be received on both bands.

In the 433Mhz band, all protocols use the frequency 433.920Mhz, excluding the Somfy RTS protocol which uses the Frequency 433.420Mhz.

In the 868MHz band, the Deltadore X2D protocol uses the frequency 868.350Mhz and the Visonic protocol uses the frequency 868.950Mhz.

#### CHOOSE THE SELECTIVITY.

The selectivity defines the bandwidth actually received.

A wide range allows to receive devices which have important offsets from the theoretical frequency, but it reduces the sensitivity of the receiver.

A narrow band increases the sensitivity of the receiver, whereas devices which are offset from their theoretical frequency are not received.

The index '0' corresponds to the default choice and to a recommended selectivity. The selectivity gradually increases from 1 to 5.

The index '1' corresponds to a minimum selectivity and a large band of 800Khz including 433.420/433.920Mhz [433.650Mhz +/- 400Khz], (simultaneously 868.350/868.950Mhz on the other receiver). However, if devices are out of this band, they will not receive.

The '5' index is a narrow band that requires very high quality devices.

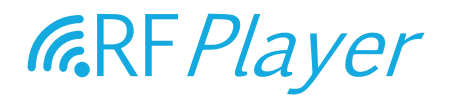

#### CHOOSE THE RECEPTION SENSITIVITIES

It is usual to choose the highest sensitivity.

However, If the light is continuously blinking blue, it turns out that the environment is too noisy, it is recommended to decrease the sensitivity.

The sensitivity is here a trigger threshold that is expressed in decibels.

A value of 6 dB corresponds to a maximum sensitivity.

A value of 20 dB corresponds to a minimum sensitivity.

#### NOTE FOR MAXIMUM SENSITIVITY:

- 1. Do not put the antennas parallel! But rather with an angle of 70∞ to 180∞ from each other,
- 2. Do not put the antennas against surfaces made of metal, wood etc ... A plastic stuff is acceptable
- 3. Put RFPLAYER and its antennas far from other electrical devices.

#### CHOOSE THE RFLINK DECODING SENSITIVITIES.

If you are not using RFLINK and PARROT, you can set the value to '0'. Otherwise, set a quantized value as for the receiving sensitivity described above.

#### LED SIGNALING:

BLUE: The LED lights blue when any RF signal is received. This can be useful information or noise. PINK: The LED lights up in pink when a frame is recognized and decoded. RED: The LED lights red when a frame is transmitted.

### **TRANSMITTER**

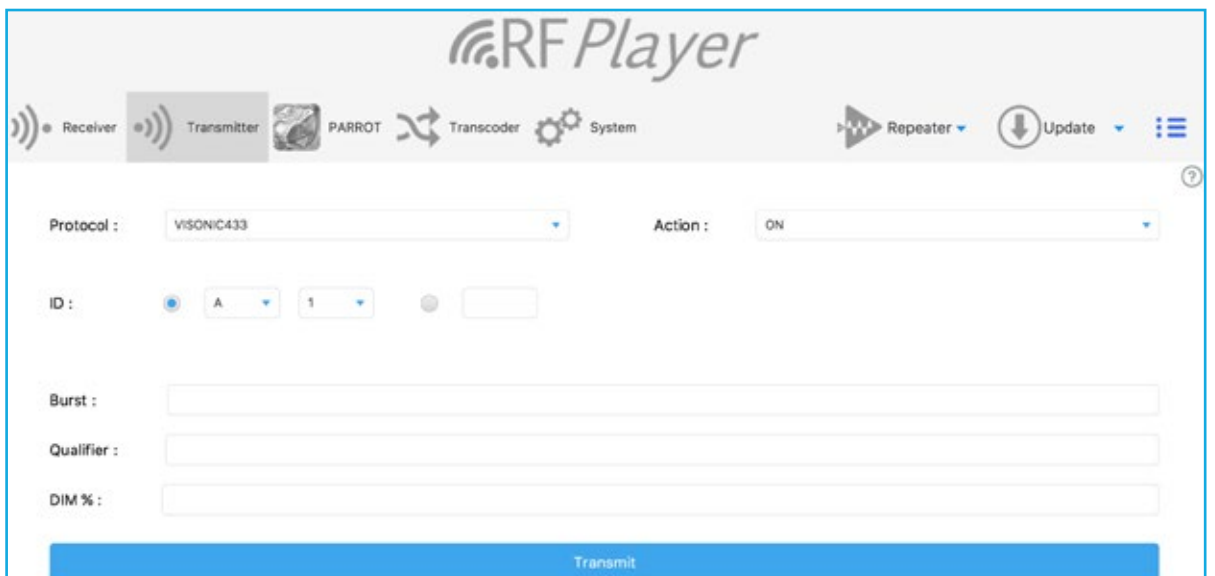

You can transmit frames according to each protocol on 256 different channels. This tab is not useful if you connect RFPLAYER to a home automation box or use RFPLAYER as a receiver. The Transmitter tab is usually useful to make tests.

Note: While receivers need to adjust the frequency, this setting is unnecessary for the transmitter, the transmission frequency being automatically dynamically adjusted according to the protocols.

#### SET THE DESIRED PROTOCOL.

Set the channel number by pseudo-address X10 A1 ... A16-P1 ... P16 or directly by number 0 ... 255.

Adjust the RF action to be executed: ON, OFF, DIM Etc. ... Then do «Transmit» to send the frame.

#### OTHER PARAMETERS (POSSIBILITY OF NOT SPECIFYING MOST CASES):

Burst: Size of the emitted RF burst. If omitted, 0 or 1, the burst is standard. Set 2, 3 or more to repeat the burst of RADIO frames.

Qualifier: Specifying a frame variant. Set '1' for a «Portal» Somfy RTS frame and put '0' (or nothing) for a «Shutter» frame.

DIM: Dimming value (example 40 for 40%) if the action is DIM.

Note: Initial pairing between a transmitter and a receiver is done by the ASSOC action. Afterwards, it is possible to perform ON/OFF/DIM actions.

### **EN**

### **PARROT**

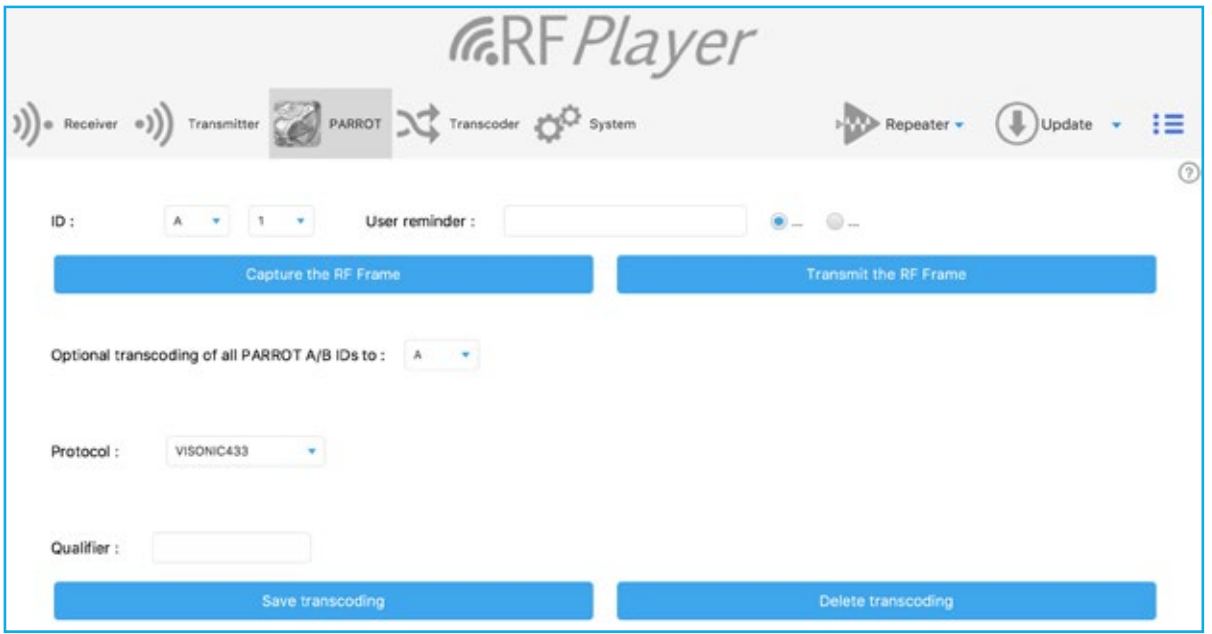

The PARROT function lets you learn any radio frames then later:

- Recognize them,

- Transmit them.

This frame must be invariant, ie with a fixed content, which excludes Rolling-code protocols. PARROT has a learning phase where it must successively and successfully recognize the same frame twice time. This frame is then stored permanently in saved memory. It can then be recognized on the fly or replayed at infinity.

Choose an ID in the form of a pseudo-address X10 (A1 ... A16-P1 ... P14). The first 32 IDs A1 ... A16 and B1 ... A16 are privileged:

- They are subject to real-time flight recognition,

- They have an «Reminder» with a user-defined content.

Choose the «ON» or «OFF» attribute for this frame.

Click on «Capture the RF frame»

The learning phase then starts, the LED should blink regularly BLUE.

The sensitivity of RFPLAYER has been reduced in order to isolate it from its environment and to avoid malicious use of PARROT. Go to 3-4 meters of RFPLAYER with the device to learn and then activate the transmission of the frame to be acquired. Observe the flashing LED.

If nothing happens, gradually approach from RFPLAYER.

A learned frame once results in a faster BLUE blinking. Then activate the transmission of the frame again.

If the LED becomes PINK, the frame has been recognized as being identical to the first. The frame is stored and the learning process is completed.

If the LED becomes RED, the frame is rejected and the learning process is restarted.

To force the learning process to exit, click the RFPLAYER lateral button (or Timeout after 2mn).

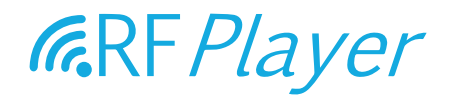

Warning! The very common error is to put the RF source too close to RFPLAYER during learning.

Click on «Transmit RF Frame» to verify that a good capture has been done at learning phase.

#### OPTION OF TRANSCODING

Transcoding consists of translating the frames from one protocol to another. It is allowed here to translate the first 32 PARROT IDs to a destination protocol. Please mark here this protocol, destination IDs, (with specifying 'G' for example, ID 'A/B' Of PARROT will be translated to the 'G/H' IDs of the chosen protocol), as well as its Qualifier. Save then or remove the transcoding.

Note: The configurator can send transcoding values to RFPLAYER but cannot read this information from RFPLAYER.

### **TRANSCODER**

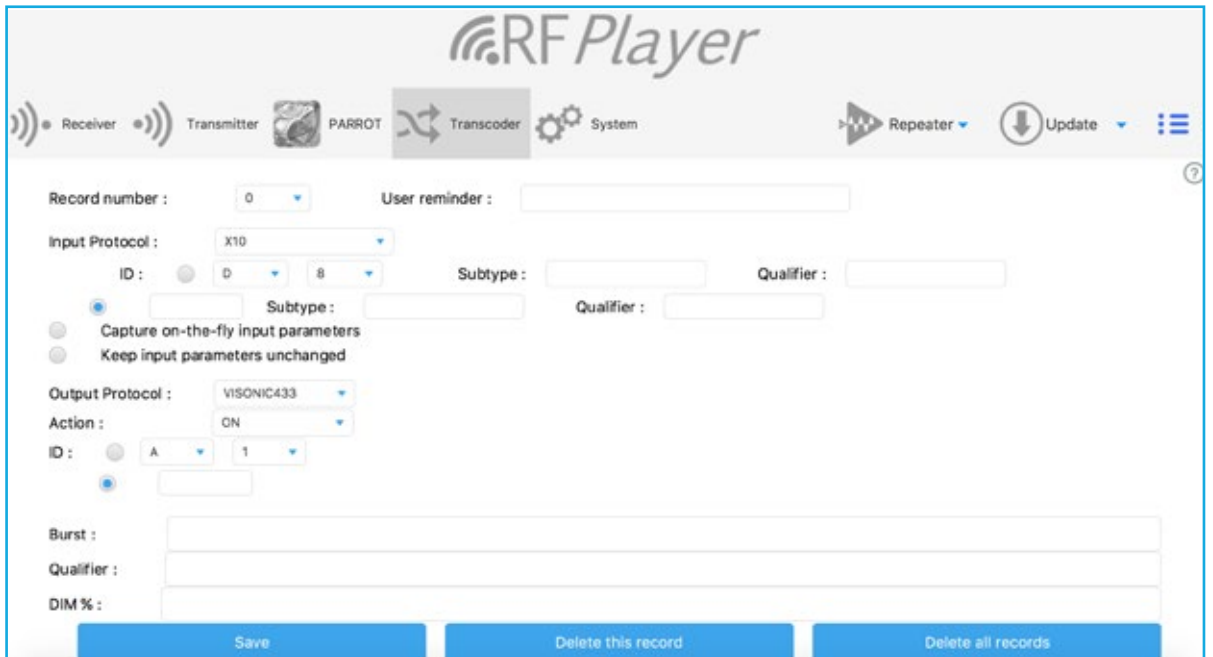

The transcoding function is a sub-function of the Repeater. Thus, Repeating must enabled to do transcoding.

The data flow is as follows: RF protocol A->transcoding->RF protocol B.

The transcoder is used to translate frames from one protocol to another protocol on ON/OFF actions. 32 RF frames can be transcoded to ON/OFF (total of 64 frames). There are basically 2 groups of parameters, those related to the input protocol and those related to the output protocol.

#### INPUT PROTOCOL

You can choose between 3 acquisition modes:

- Manual mode. To see the exact value of the parameters, you can go to the System tab and set Format to "Text». The log at the bottom gives you the list of incoming frames with their parameters. - «Capture on-the-fly". This mode allows you to acquire on-the-fly parameters without having to supply them by hand. In this case, first SET MANUALLY THE INPUT PROTOCOL (Pre-filtering) AND THEN EXCITATE the RF Source to send frames. You can break this learning mode by pressing the RFPLAYER lateral button (or Timeout after 1mn).

- «Keep As» mode. In this case, the input parameters have already been acquired, you only want to change the output protocol parameters.

Remember to fill-in the user reminder. The user reminder is stored in RFPLAYER and not the present configurator.

#### OUTPUT PROTOCOL

The output protocol parameters are similar to those described in the «Transmitter» tab.

Note: PARROT can also perform a tiny transcoding (on itself and on its A/B group). The transcoder has priority over the tiny transcoding of PARROT.

### **SYSTEM HELP**

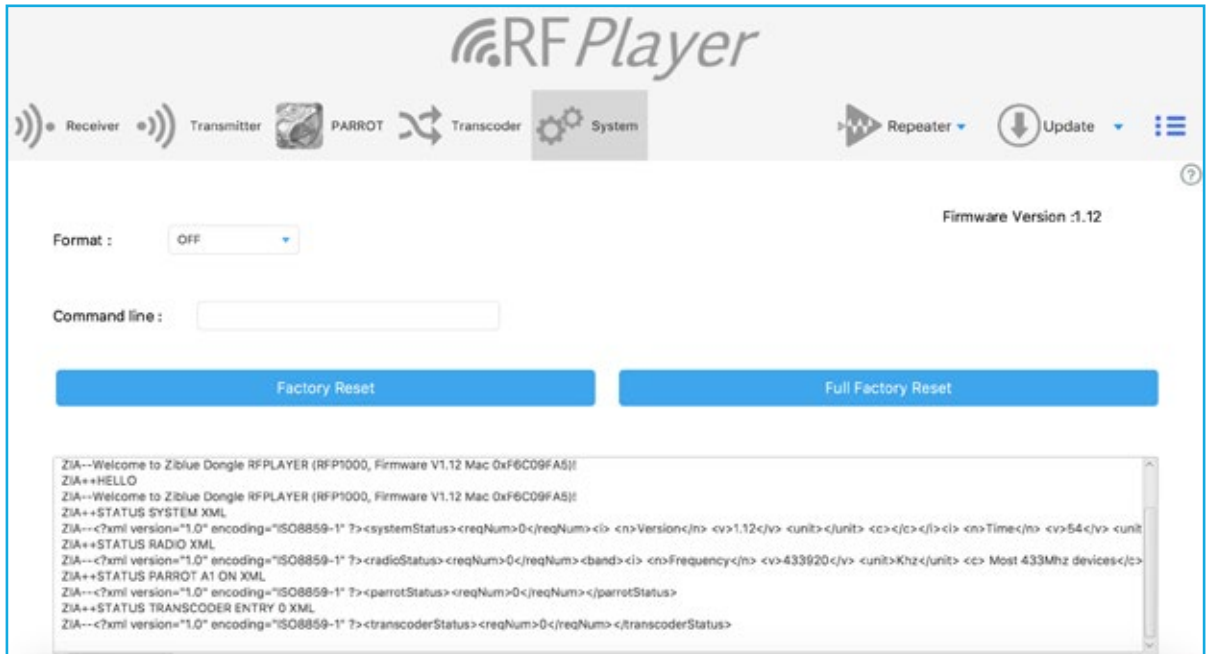

The format of the received RF frames sent to USB port can be specified here. The received frames can be read in the log window below. This function is useful for the developers of RFPLAYER drivers. Note: The Repeater function is enabled only if «Format» is set to OFF.

Online commands can be send to RFPLAYER. The commands are described in the RFPLAYER API available at Ziblue Company.

Enter a command line and then 'Carriage Return' on your keyboard to send it to RFPLAYER.

#### Examples of commands:

SETMAC 123456765 SETMAC 0x2AB265C3 **STATUS** 

#### Partial factory Reset.

Parameters are reset to their factory default values except PARROT and Transcoder records that remain preserved.

#### Reset Total factory.

All parameters are reset, including the PARROT and Transcoder records.

### **REPEATER**

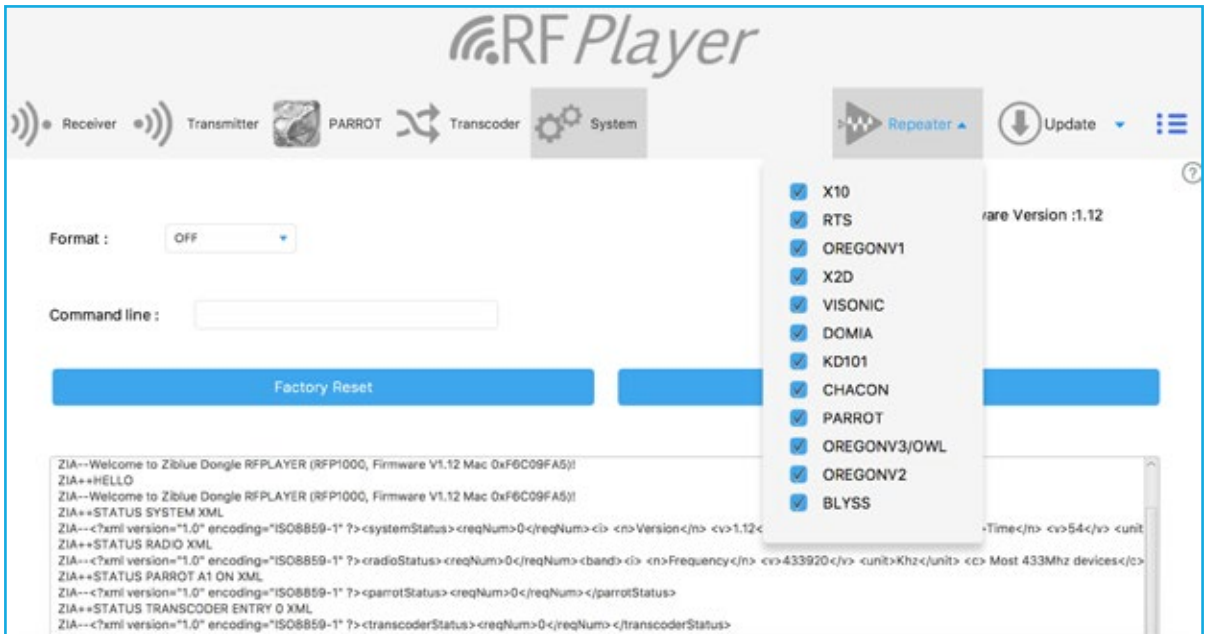

Domestic radiofrequency devices have a limited scope and often seem insufficient. In addition, strong weaknesses can occur even though the requested range seems reasonable (fading).

The Repeater function of the RFP1000 offers the possibility to increase the range of radios and extend the coverage of radiofrequency systems in the home and outside.

The signals received by the RFP1000 are re-formatted, re-amplified and re-transmitted.

The Repeater operates autonomously and does not require the presence of a home automation system.

Simply plug the RFP1000 into a 220V-USB power supply to ensure the Repeater function.

By default and in factory configuration, when power is applied, the repeater is enabled and active on ALL protocols. However, you can specify with the configurator the list of protocols to repeat.

Repetition is intelligent:

- The frames are recognized and restored,

- RFPlayer waits for the best time to re-transmit the signal to avoid radio frequency collision.

The scope is therefore greatly increased and the radiofrequency exchanges carried out with better reliability.

The repeater can only be active with protocols that use listening frequencies. These frequencies are specified in the receiver tab. Refer to the Receiver section. After configuration, unplug the RFP1000 from your computer and reconnect it to the 220V-USB power supply.

#### Examples:

- a. You wish to repeat the BLYSS and VISONIC868 protocols. In this case, click these protocols in the list. Then position in the Receiver tab, the frequencies 433,920 and 868,950Mhz.
- b. You want to repeat the Oregon Chacon and X2D868 protocols. In this case, click these protocols in the list. Then position in the Receiver tab, the frequencies 433,920 and 868,350Mhz.
- c. You want to repeat the RTS and X2D868 protocols. In this case, click these protocols in the list. Then position in the Receiver tab, frequencies 433,420 and 868,350Mhz.
- d. You want to repeat the Chacon, RTS, and X2D868 protocols. A problem arises because Chacon and RTS are on different 433 Mhz frequencies. In this case, click these protocols in the list. Then position in the Receiver tab, the frequencies 433,420 or 433,920Mhz, and 868,350Mhz. Then choose the selectivity «1» on the 433Mhz. This choice of selectivity will certainly allow listening to the 433,420 and 433,920 Mhz simultaneously, but will also decrease the sensitivity of the receiver in 433Mhz. Additionally, 433MHz radio sources must not be overly out-of-band.
- e. You want to repeat the RTS and X2D868 protocols, VISONIC868. A problem arises because X2D868 and VISONIC868 are on different frequencies 868Mhz. In this case, click these protocols in the list. Then position in the Receiver tab, the frequencies 433,420Mhz and 868,350 or 868,950 Mhz. Then choose the selectivity «1» on the 868Mhz. This choice of selectivity will certainly allow listening to the 868,350 and 868,950 Mhz simultaneously, but will also decrease the sensitivity of the receiver in 868Mhz. In addition, 868MHz radio sources must not be overly out-of-band.

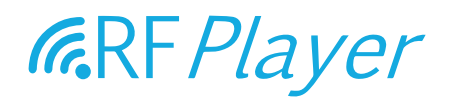

### **FIRMWARE UPDATE**

The RFP1000 embedded software can be upgraded from files with the .RFP extension.

The current version of the RFP1000 is visible in the «SYSTEM» tab of the configurator. It may be necessary to restart the configurator after a new version of the software has been programmed, to check the new current version.

The update process takes about 2 minutes. It is marked by the blinking of the indicator light in red. When it is finished, the indicator light stops blinking red.

#### The update provides the following features:

- It is not possible to program software with corrupted files or files with unknown origin.
- It is not possible to program a software version already embedded and operational (in which case the indicator does not light red).
- A power breakdown of the RFP1000 (or other interrupt source) while the firmware is being programmed has no consequence.

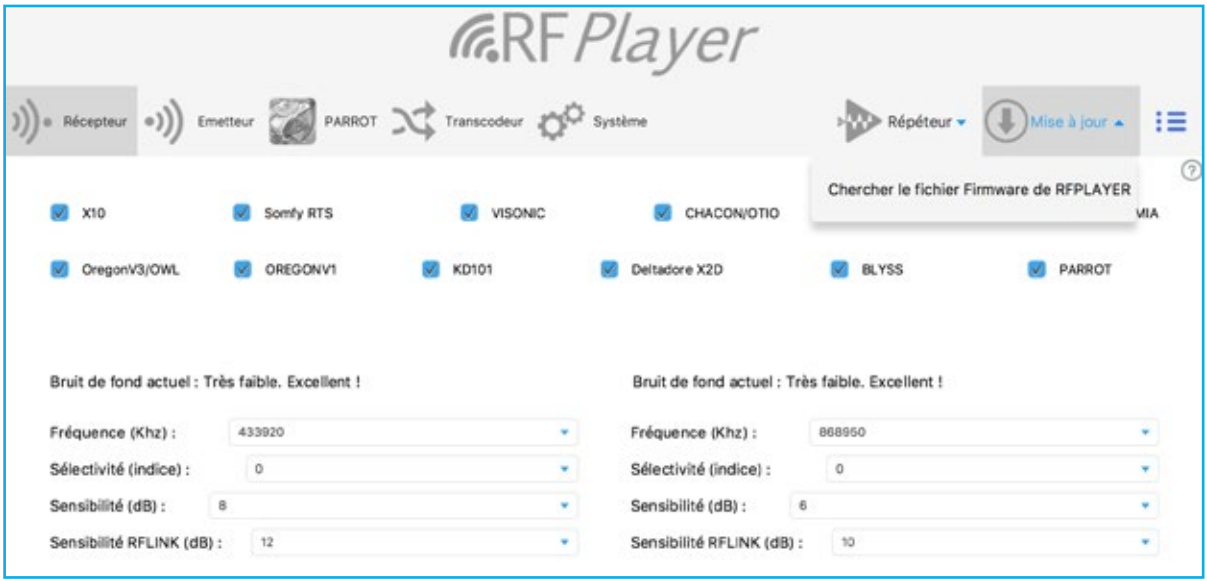

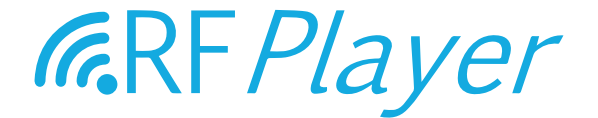

# GUÍA DEL USUARIO RF*P1000* v1.0

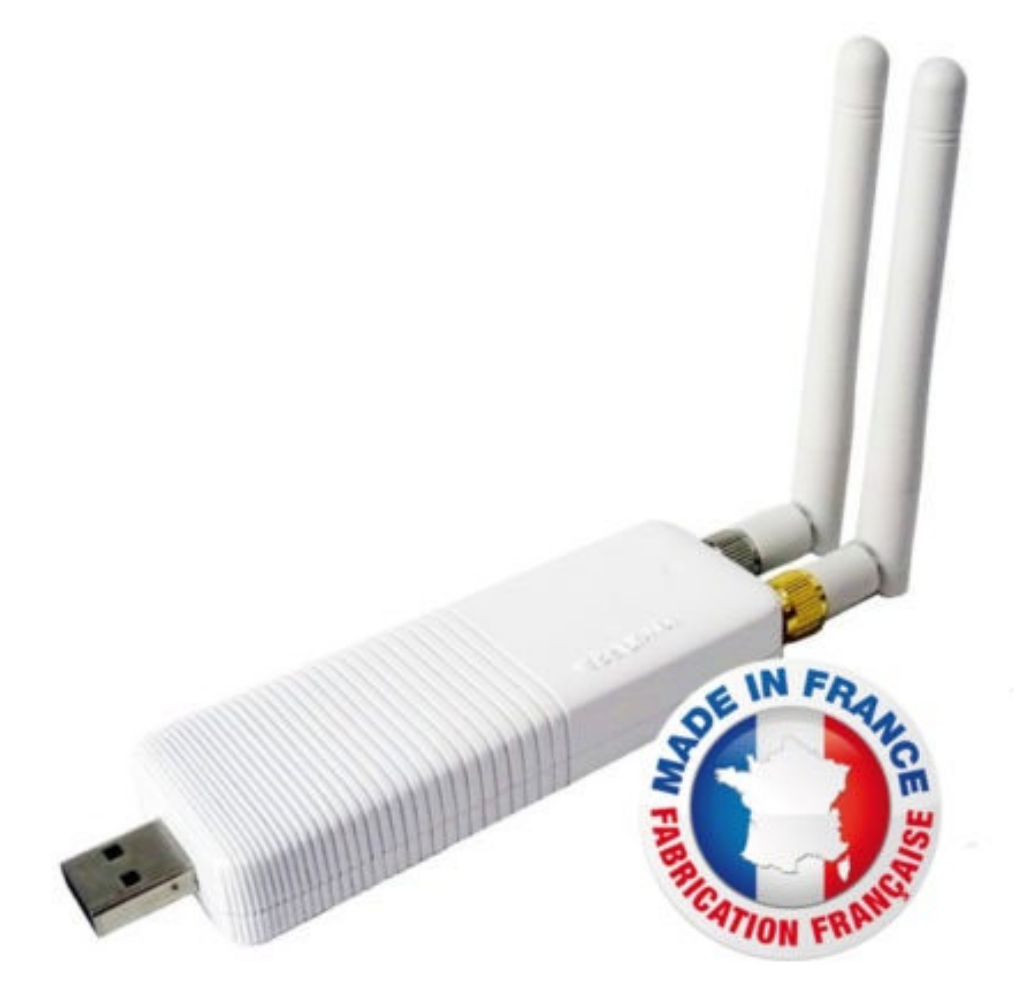

user guide RFP1000 v1.0 - www.rfplayer.com

ES

### SUMMARY

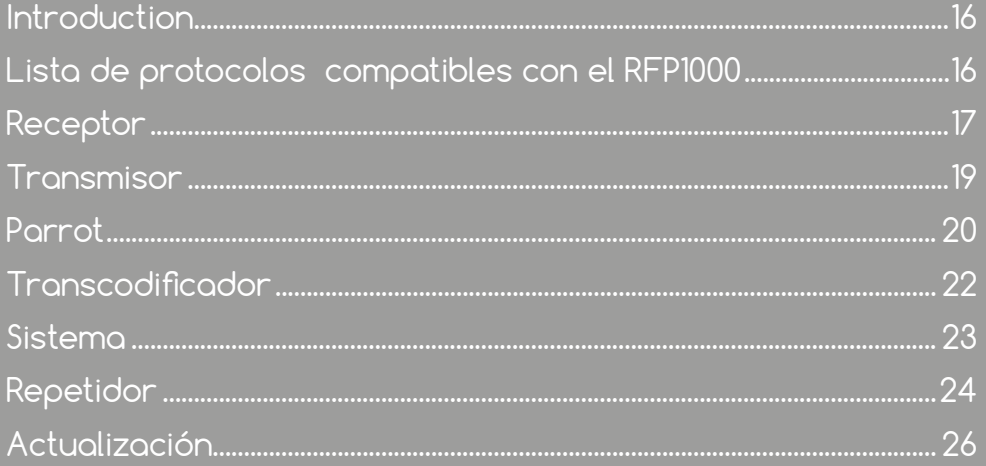

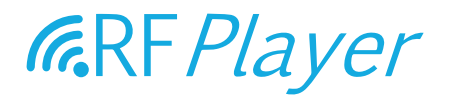

El mercado de Smart Home se caracteriza por un conjunto de productos de marcas diferentes que se comunican vía radio, utilizan varios protocolos vía radio y la mayoría de ellos no son capaces de comunicarse entre sí. El RFP1000 ha sido desarrollado para hacer accesibles productos que se comunican vía radio que usan protocolos vía radio específicos y muchas veces cerrados o incompatibles con otros productos. El RFP1000 participa en la gran búsqueda de INTEROPERABILIDAD.

El RFP1000 es, por lo tanto, un dongle de radiofrecuencia de nueva generación. El RFP1000 es una memoria USB con 2 transmisores-receptores de radiofrecuencia independientes 433 MHz y 868 MHz dedicados a la domótica.

#### El RFP 1000 puede ser utilizado de dos maneras:

Conectado a un box de automatización para hogares, actuará como una pasarela (GATEWAY) bidireccional aportando nuevos protocolos para la automatización del hogar. También se puede usar como "PARROT: Learn & Play", es decir que es capaz de reconocer o generar protocolos desconocidos que el RFP1000 aprende.

Utilizado en modo Stand Alone, puede actuar como un Plug & Play REPEATER con la posibilidad de hacer las veces de TRANSCODIFICADOR recibiendo 32 tramas desde un primer protocolo para reproducirlas bajo otro protocolo.

Existe la posibilidad de usar el formato RFLINK para el intercambio de tramas.

Por defecto, después de la configuración de fábrica y en modo Stand Alone, el RFP1000 hará las veces de repetidor.

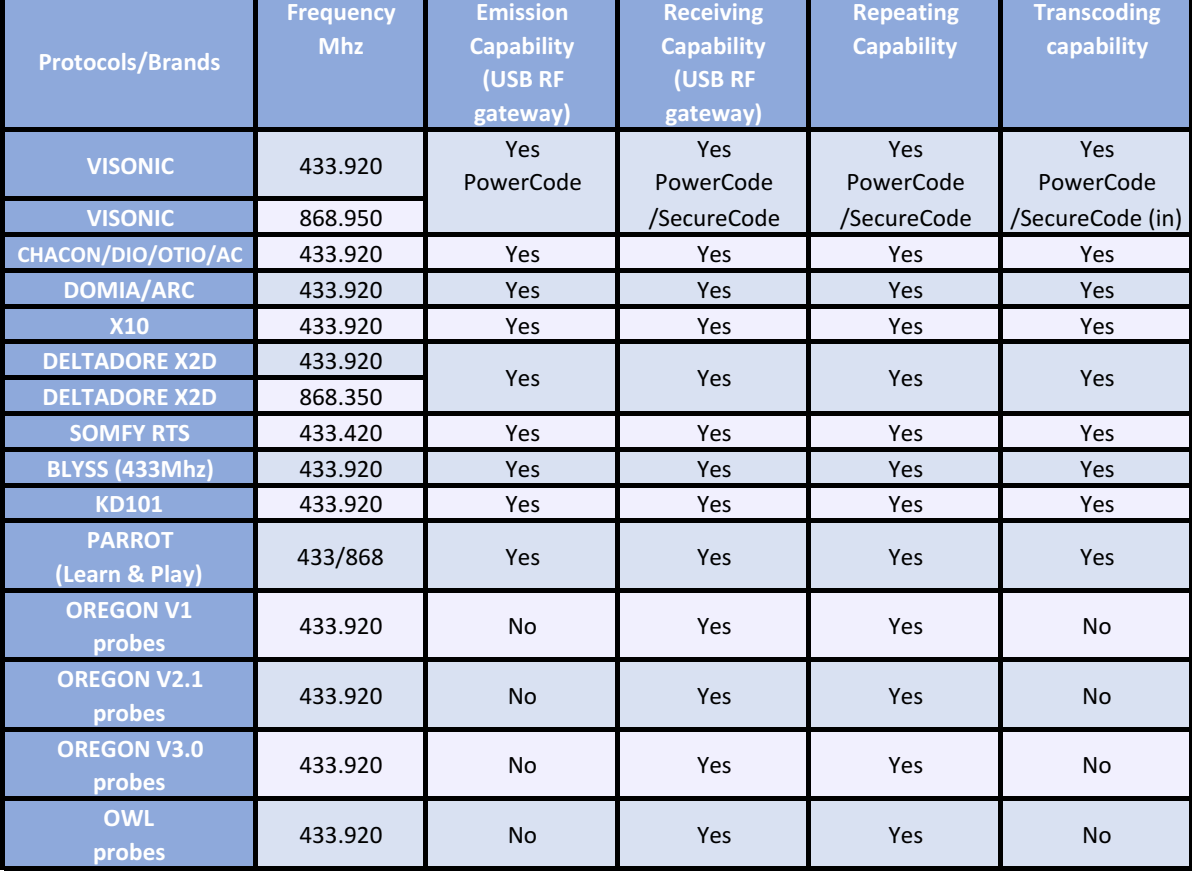

#### LISTA DE PROTOCOLOS COMPATIBLES CON EL RFP1000:

**ES**

### **RECEPTOR**

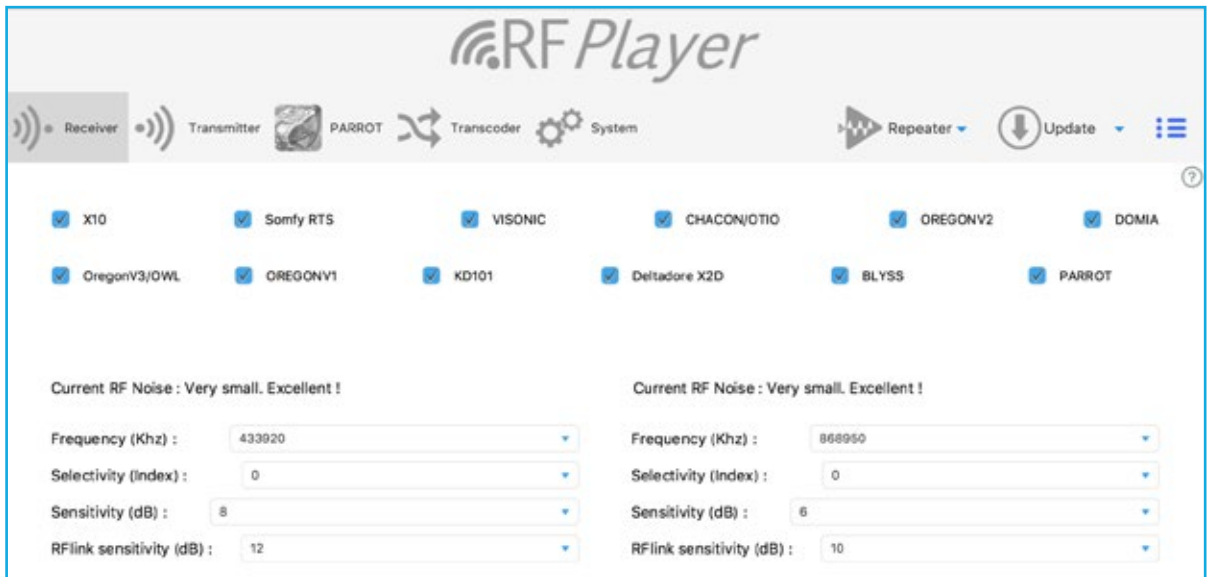

Seleccione aquí los protocolos que desee activar.

#### ELEGIR LAS FRECUENCIAS DE RECEPCIÓN.

RFPLAYER posee 2 emisores/receptores RF independientes (banda 433MHz y 868MHz).

En cada receptor, es posible ajustar la frecuencia de recepción. Se puede recibir una única frecuencia en las dos bandas.

En la banda 433Mhz, todos los protocolos utilizan la frecuencia 433.920Mhz, excluido el protocolo Somfy RTS, que utiliza la frecuencia 433.420Mhz.

En la banda 868MHz, el protocolo Deltadore X2D usa la frecuencia 868.350Mhz y el protocolo Visonic utiliza la frecuencia 868.950Mhz.

#### ELEGIR LA SELECTIVIDAD.

La selectividad define el ancho de banda efectivamente recibido.

Una banda ancha permite recibir dispositivos que están desplazados con respecto a la frecuencia teórica, pero por otro lado reduce la sensibilidad del receptor.

Una banda estrecha aumenta la sensibilidad del receptor, pero no recibe los dispositivos que están desplazados de su frecuencia teórica.

El índice '0' corresponde a la selección por defecto y a la selectividad recomendada. La selectividad aumenta progresivamente de 1 a 5.

El índice '1' corresponde a una selectividad mínima y a una banda ancha de 800Khz de manera que las frecuencias 433,420/433,920Mhz son captadas simultáneamente [433.650Mhz +/- 400Khz], (868.350/868.950Mhz en el otro receptor). Sin embargo, si los dispositivos están fuera de esta banda, no se captarán.

El índice '5' corresponde a una banda estrecha que requiere dispositivos de muy alta calidad.

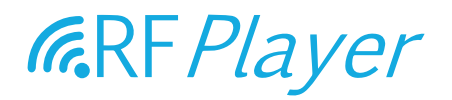

#### ELEGIR LA SENSIBILIDAD DE RECEPCIÓN

Es frecuente elegir la sensibilidad más alta posible.

Sin embargo, si la luz indicadora parpadea de color azul continuamente, resulta que el nivel de ruido está muy alto, por lo tanto es recomendable reducir la sensibilidad.

La sensibilidad aquí es un umbral de activación que se expresa en decibelios.

Un valor de 6 dB corresponde a una sensibilidad máxima.

Un valor de 20 dB corresponde a una sensibilidad mínima.

#### NOTA PARA UNA MÁXIMA SENSIBILIDAD:

- 1. No ponga las antenas en paralelo, sino más bien con un ángulo de 70∞ a 180∞ la una de la otra.
- 2. No ponga las antenas contra superficies de metal, de madera, etc... Un material plástico es aceptable.
- 3. Aleje RFPLAYER y sus antenas lo más posible de otros dispositivos eléctricos.

#### ELEGIR LA SENSIBILIDAD DE DECODIFICACIÓN RFLINK.

Si no está utilizando RFLINK y PARROT, usted puede asignar el valor '0'. Si no, ponga un valor cuantificado como para la sensibilidad de recepción descrita anteriormente.

#### SEÑALIZACIÓN POR LUZ INDICADORA LED:

AZUL: la luz LED se ilumina en azul cuando se recibe una señal RF. Esta puede ser información útil o ruido.

ROSA: la luz LED se ilumina de color rosado cuando se reconoce y decodifica una trama. ROJO: la luz LED se ilumina en rojo cuando se transmite una trama.

### **TRANSMISOR**

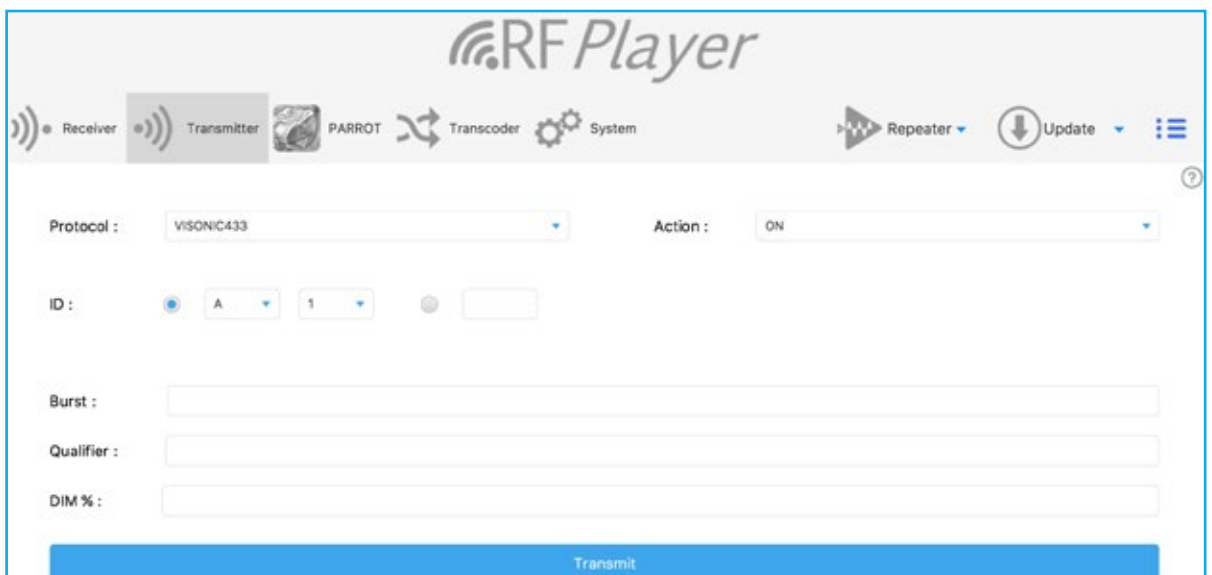

Se pueden transmitir tramas según cada protocolo en 256 canales distintos. Esto no resulta útil si se conecta RFPLAYER a un box de automatización para hogares o se utiliza RFPLAYER como receptor. La pestaña Transmisor suele ser útil para hacer pruebas.

Nota: los receptores requieren ajustar su frecuencia, en cambio esto no es necesario para el transmisor, ya que la frecuencia de transmisión se ajusta automáticamente según el protocolo elegido.

#### ELEGIR EL PROTOCOLO

Elija un canal por pseudo-dirección X10 A1 ... A16-P1 ... P16 o directamente por número, 0 ... 255. Elija la acción RF para ejecutar: ON, OFF, DIM Etc... Después haga clic en «Transmitir» para enviar la trama.

#### OTROS PARÁMETROS (ÚTILES EN ALGUNOS CASOS):

Burst (ráfaga): Tamaño de la ráfaga RF. Si se omite, está en 0 o 1, la ráfaga es estándar. Seleccione 2, 3 o más para una ráfaga más grande.

Qualifier: Útil para especificar una variante del protocolo. Seleccione '1' para un portal Somfy RTS y seleccione '0'(o nada) para una trama «Obturador".

DIM: valor de dimming (ejemplo: 40 para 40%) si la acción es DIM.

Nota: el emparejamiento inicial entre un transmisor y un receptor se consigue mediante la acción ASSOC. Después, es posible realizar las acciones ON/OFF/DIM.

### **PARROT (LORO)**

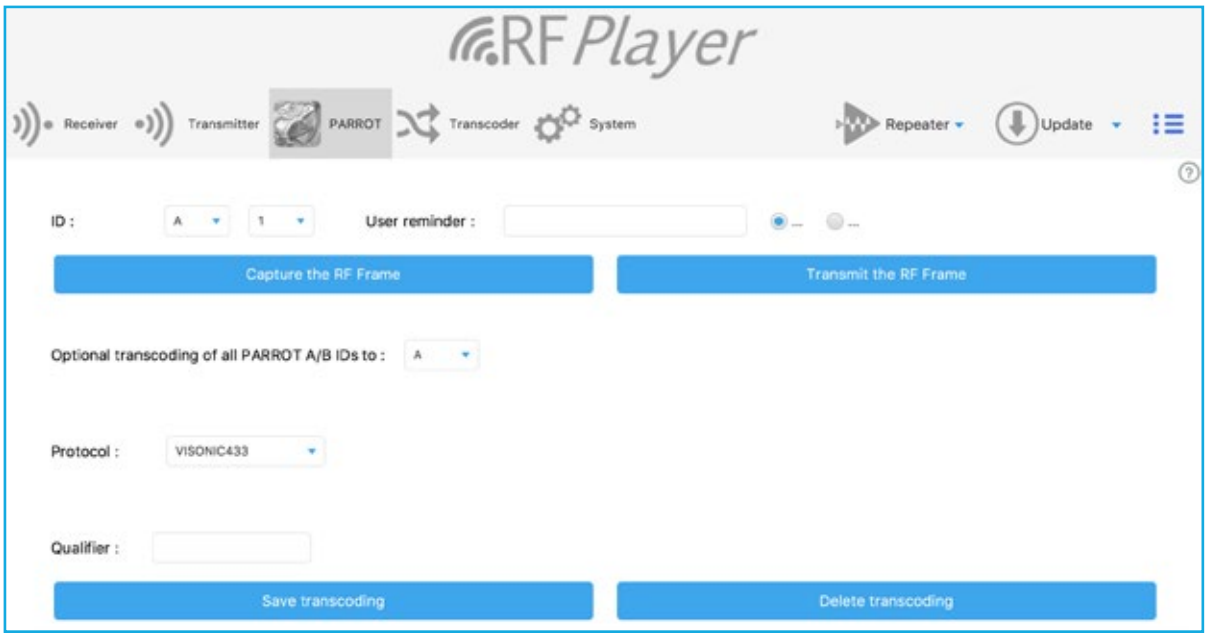

La función PARROT permite "escuchar" las tramas y después:

- Memorizarlas,
- Reproducirlas.

Esta trama debe ser invariable, es decir con un contenido fijo, que excluye los protocolos Rollingcode. PARROT incluye una fase de aprendizaje en la que debe sucesivamente y correctamente reconocer la misma trama dos veces. Luego la trama se guarda definitivamente en la memoria. Luego se podrá reconocerla al vuelo o reproducirla al infinito.

Seleccione un ID en la forma de pseudo-dirección X10 (A1... A16-P1... P14). Los primeros 32 ID es decir A1... A16 y B1... A16 son privilegiados:

- Están sujetos a reconocimiento en tiempo real al vuelo,

- Poseen un «Aide-mémoire» con un contenido libre definido por el usuario.

Seleccione el atributo «ON» o «OFF» para esta trama.

Haga click en «Capturar trama RF»

Así empieza la fase de aprendizaje y el LED parpadea regularmente en AZUL.

La sensibilidad de RFPLAYER ha sido reducida para aislarlo de su entorno y prevenir un uso malintencionado de PARROT. Ponerse a 3-4 metros de RFPLAYER y activar la transmisión de la trama para adquirir. Observe la luz LED intermitente.

Si no ocurre nada, acérquese gradualmente a RFPLAYER.

Una trama aprendida una vez da lugar a una luz intermitente AZUL más rapida. Luego, active otra vez la transmisión de la trama.

Si el LED se ilumina de color ROSADO, la trama ha sido reconocida como idéntica a la primera. La trama está guardada y el proceso de aprendizaje ha terminado.

Si el LED se ilumina de ROJO, la trama es rechazada y el proceso de aprendizaje se reinicia.

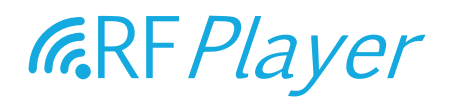

Para forzar la salida del proceso de aprendizaje, haga clic en el botón lateral de RFPLAYER (si no Timeout después de 2min).

¡Advertencia! Un error muy común es poner la fuente RF demasiado cerca de RFPLAYER durante el aprendizaje.

Haga clic en «Transmitir la trama RF» para verificar que se haya realizado una buena captura en la fase de aprendizaje.

#### OPCIÓN DE TRANSCODIFICACIÓN

La transcodificación consiste en traducir las tramas desde un protocolo a otro. Aquí es posible traducir los primeros 32 ID PARROT a un protocolo de destinación. Seleccione aquí este protocolo, los ID de destinación (especificando 'G', por ejemplo, los ID 'A/B' de PARROT se traducirán a los ID 'G/H' del protocolo seleccionado), así como su Qualifier. Luego guarde o elimine la transcodificación.

Nota: el configurador puede enviar valores de transcodificación a RFPLAYER, aunque no puede leer esta información de RFPLAYER.

### **TRANSCODIFICADOR**

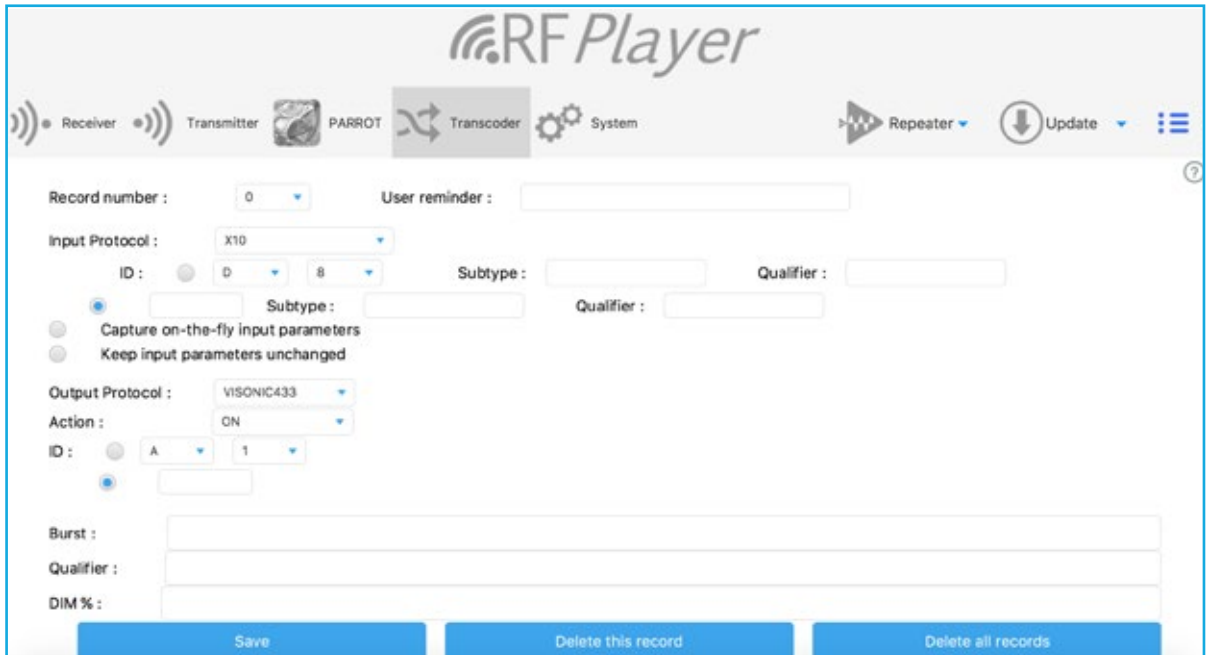

El modo transcodificador es una subfunción del Repetidor. Así, el repetidor debe estar habilitado para la transcodificación.

El flujo de datos es el siguiente: protocolo RF A->transcodificación->protocolo RF B.

El transcodificador se usa para traducir tramas desde un protocolo a otro en acciones de ON/OFF. Se pueden transcodificar 32 tramas RF en ON/OFF (total de 64 tramas). Básicamente hay 2 grupos de parámetros, los relacionados con el protocolo de entrada y los parámetros relacionados con el protocolo de salida.

#### PROTOCOLO DE ENTRADA

Usted puede elegir entre 3 modos de adquisición:

- El modo manual. Para ver el valor exacto de los parámetros, diríjase a la pestaña Sistema y seleccione Format: «Text». El registro en el fondo da una lista de tramas entrantes con sus parámetros.

- El modo «Capturar al vuelo". Este modo permite adquirir parámetros al vuelo sin tener que proporcionarlos a mano. En este caso, primero DETERMINAR MANUALMENTE EL PROTOCOLO DE ENTRADA (pre-filtración) y LUEGO transmitir una trama por la fuente RF. Es posible forzar la salida de este modo presionando el botón lateral de RFPLAYER (o Timeout después de 1min).

- El modo «Mantener en». En este caso, los parámetros de entrada ya han sido adquiridos y usted desea solamente cambiar los parámetros del protocolo de salida.

Piense en rellenar el Aide-mémoire. Èste está almacenado en RFPLAYER y no el presente configurador.

#### PROTOCOLO DE SALIDA

Los parámetros del protocolo de salida son similares a los descritos en la pestaña «Transmisor».

Nota: PARROT puede también realizar una pequeña transcodificación (sobre sí mismo y su grupo A/B). El transcodificador tiene prioridad sobre la pequeña transcodificación de PARROT.

### **SISTEMA**

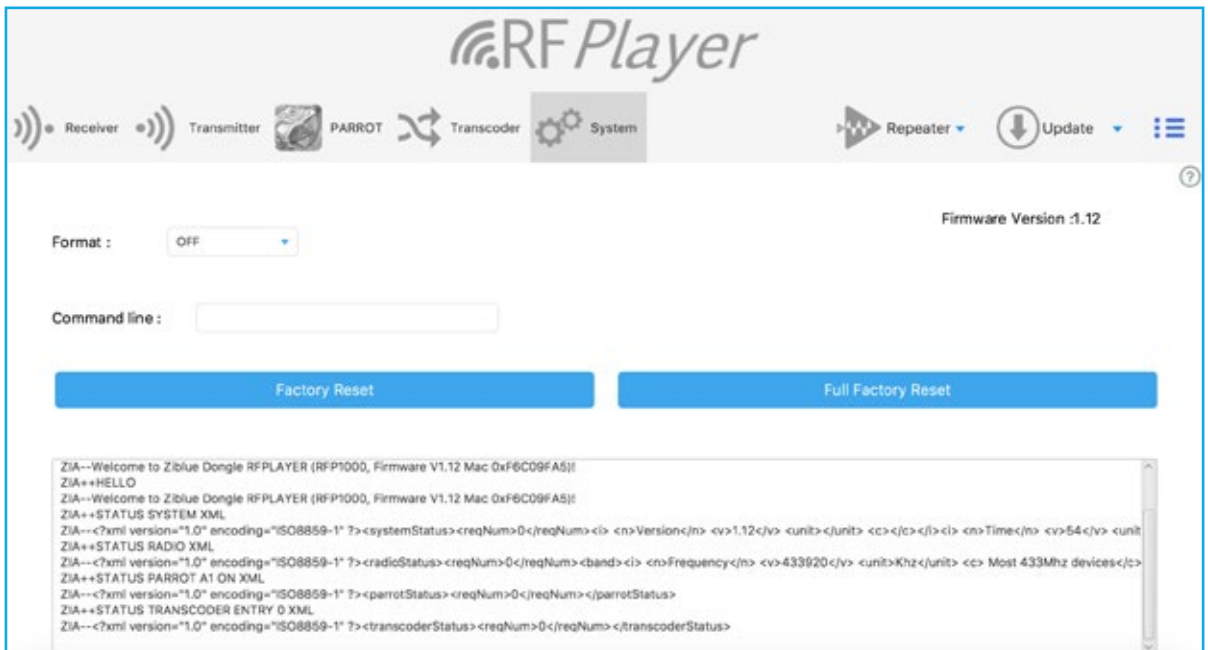

El formato de las tramas recibidas puede especificarse aquí y las tramas recibidas se pueden leer en la ventana a continuación. Esta función es útil para los desarrolladores de drivers RFPLAYER para box domótica.

Nota: la función repetidor está activada sólo si «Formato» está en OFF.

Se pueden mandar comandos en línea a RFPLAYER. Los comandos se describen en el API RFPLAYER disponible en Ziblue SAS.

Teclee una línea de comando y haga «Regreso Carro» en su teclado para enviarlo a RFPLAYER.

#### Ejemplos de comandos:

SETMAC 123456765 SETMAC 0x2AB265C3 **STATUS** 

#### Reinicio parcial de fábrica.

Los parámetros RF se reinician a su valor de fábrica, excepto los registros PARROT y Transcodificador que quedan preservados.

#### Reinicio total de fábrica.

Se reinician todos los parámetros, incluidos los registros PARROT y Transcodificador.

### **REPETIDOR**

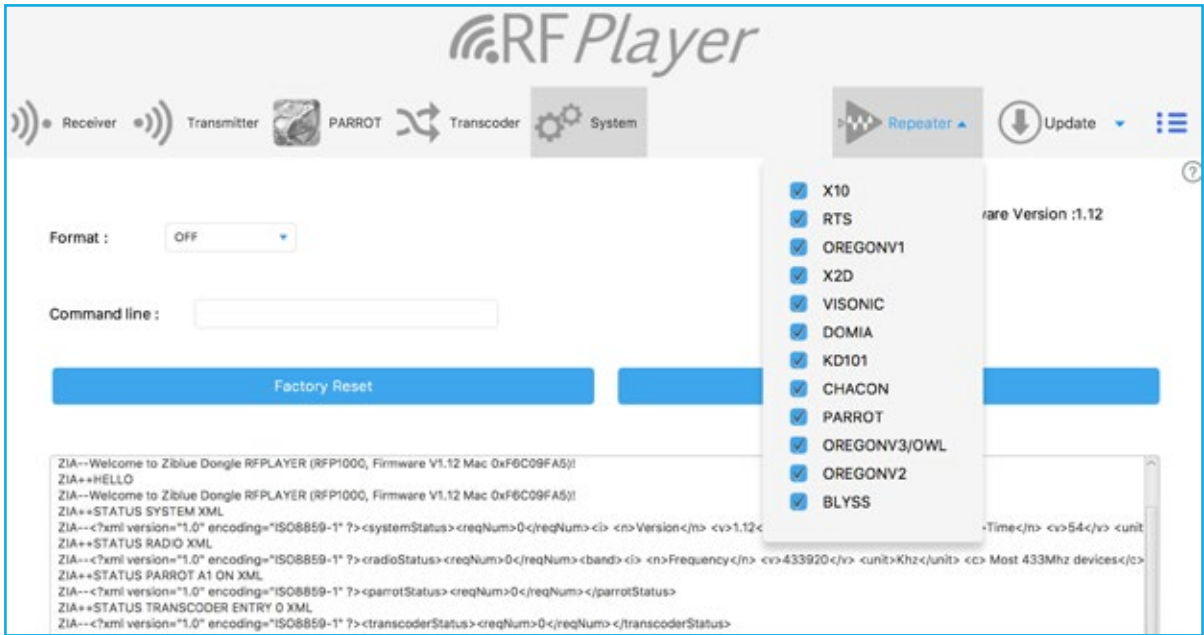

Los dispositivos por radiofrecuencia domésticos presentan un alcance limitado y a menudo resultan insuficientes. Además, pueden producirse fuertes debilidades aunque el alcance solicitado parezca razonable (fenómeno del fading).

La función Repetidor del RFP1000 ofrece la posibilidad de incrementar el alcance de dispositivos y de extender la cobertura de sistemas por radiofrecuencia en la casa y afuera.

Las señales recibidas por el RFP1000 son re-formuladas, re-amplificadas y re-transmitidas.

El repetidor funciona de manera autónoma y no requiere la presencia de un sistema de automatización para hogares.

Conecte simplemente el RFP1000 a una fuente de alimentación USB 220V para asegurar la función Repetidor.

Por defecto y como configuración de fábrica, cuando sea alimentado, el repetidor está habilitado y activado en TODOS los protocolos. Sin embargo, usted puede especificar con el configurador la lista de protocolos para repetir.

La repetición es inteligente:

- Las tramas son reconocidas y restauradas,
- RFPlayer espera el mejor momento para re-transmitir la señal para evitar una colisión RF.

Así el alcance aumenta considerablemente y los intercambios RF se llevan a cabo con más fiabilidad.

El repetidor solo puede estar activo con protocolos que utilizan señales de escucha. Estas frecuencias se especifican en la pestaña receptor. Consultar la sección Receptor. Después de la configuración, desconecte el RFP1000 de su computadora y vuelva a conectarlo a la alimentación USB 220V.

#### Ejemplos:

- a. Usted desea repetir los protocolos BLYSS y VISONIC868. En este caso, seleccionar esos protocolos en la lista. Luego, poner en la pestaña Receptor, las frecuencias 433,920 y 868,950Mhz.
- b. Usted desea repetir los protocolos Oregon Chacon y X2D868. En este caso, haga clic en los protocolos en la lista. Luego poner en la pestaña Receptor, las frecuencias 433,920 y 868,350Mhz.
- c. Usted desea repetir los protocolos RTS y X2D868. En este caso, haga clic en esos protocolos en la lista. Luego en la pestaña Receptor, poner las frecuencias 433,420 y868,350Mhz.
- d. Usted desea repetir los protocolos Chacon, RTS y X2D868. Surge un problema porque Chacon y RTS están en frecuencias 433 Mhz distintas. En este caso, haga clic en esos protocolos en la lista. Luego, poner en la pestaña Receptor, las frecuencias 433,420 o 433,920Mhz, y 868,350Mhz. Después elija la selectividad «1» en el 433Mhz. Esta elección de selectividad permitirá seguramente escuchar el 433,420 y 433,920 Mhz simultáneamente, pero al mismo tiempo reducirá la sensibilidad del receptor en 433Mhz. Además, las fuentes radio 433MHz no deben estar excesivamente fuera de banda.
- e. Usted desea repetir los protocolos RTS, X2D868 y VISONIC868. Surge un problema porque X2D868 y VISONIC868 están en frecuencias 868Mhz distintas. En este caso, haga clic en esos protocolos en la lista. Luego, poner en la pestaña Receptor, las frecuencias 433,420Mhz y 868,350 o 868,950 Mhz. Después elija la selectividad «1» en el 868Mhz. Esta elección de selectividad permitirá seguramente escuchar el 868,350 y 868,950 Mhz simultáneamente, pero al mismo tiempo reducirá la sensibilidad del receptor en 868Mhz. Además, las fuentes radio 868MHz no deben estar excesivamente fuera de banda.

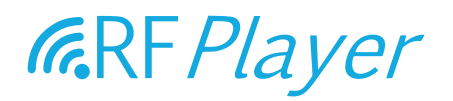

### **ACTUALIZACIÓN**

El software embebido (firmware) del RFP1000 puede actualizarse a partir de archivos .RFP.

La versión actual del RFP1000 es visible en la pestaña «SISTEMA» del configurador. Podría ser necesario reiniciar el configurador después de que una nueva versión del software ha sido programada, para verificar la nueva versión actual.

El proceso de actualización dura aproximadamente 2 minutos y se caracteriza por la presencia de una luz roja intermitente.

A su término, la luz indicadora deja de parpadear en rojo.

La actualización ofrece las características siguientes:

- No es posible programar software cuyos archivos estén dañados o de origen desconocido.
- No es posible programar una versión del programa ya embebida y operacional (en ese caso la luz indicadora no se ilumina de rojo).
- Un corte de tensión en el RFP1000 (u otra causa de interrupción) mientras esté en plena programación de su firmware no tiene consecuencias.

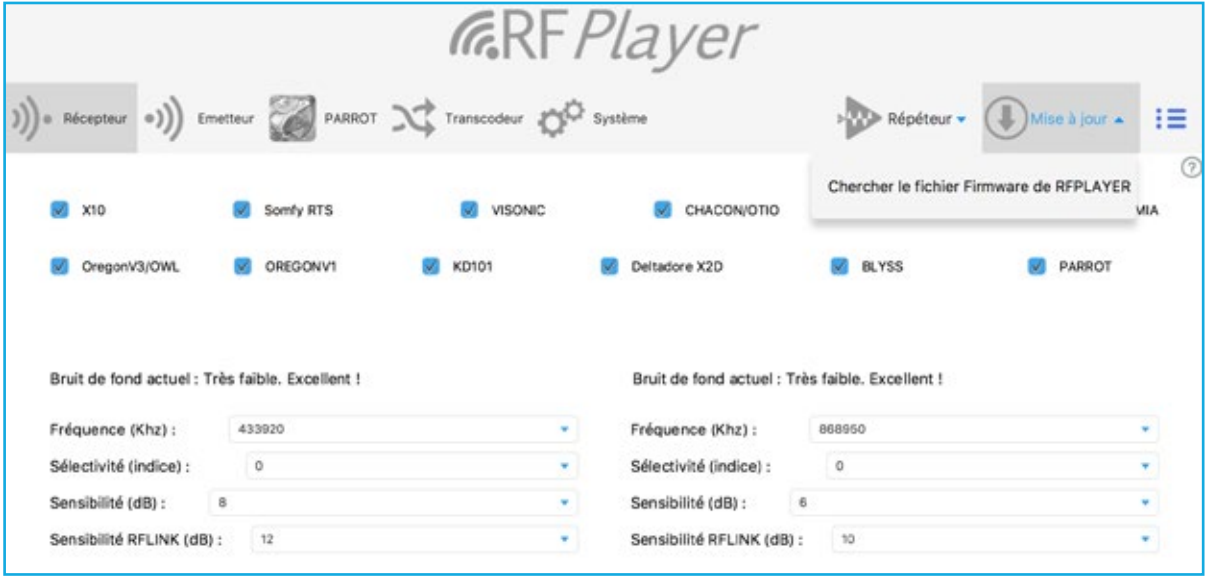

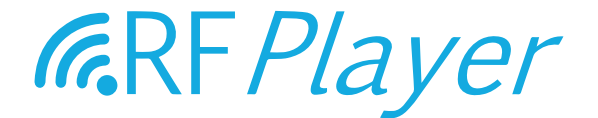

# MANUALE D'USO RF*P1000* v1.0

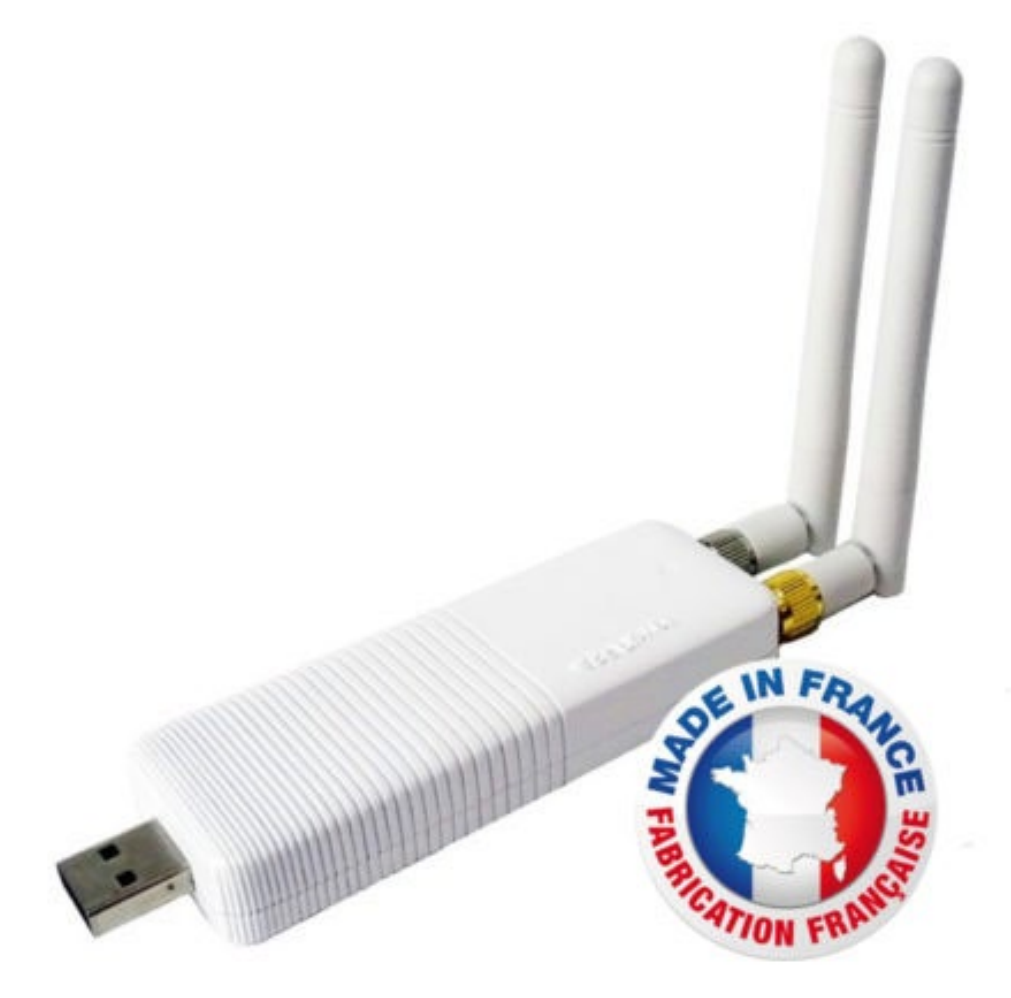

user guide RFP1000 v1.0 - www.rfplayer.com

 $IT$ 

### SUMMARY

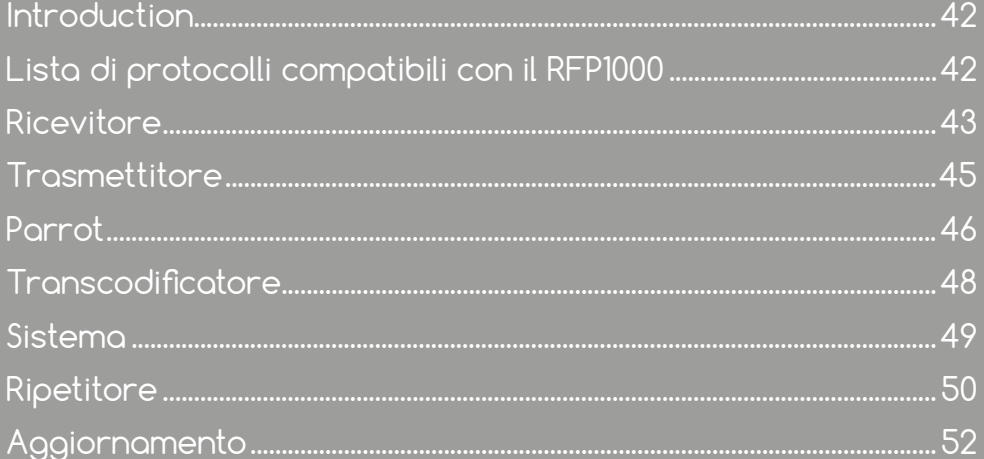

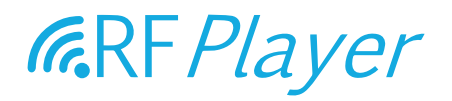

Il mercato Smart Home è caratterizzato da un insieme di prodotti di marche differenti comunicanti tramite radio, che utilizzano vari protocolli via radio e la maggior parte di essi non sono in grado di comunicare tra di loro. Il RFP1000 è stato sviluppato per rendere accessibili prodotti che comunicano via radio e che utilizzano protocolli via radio specifici e sono molte volte chiusi o incompatibili con altri prodotti. Il RFP1000 partecipa alla grande caccia all'INTEROPERABILITÀ.

Per tanto, il RFP1000 è un'interfaccia radio di nuova generazione. Il RFP1000 è costituito da una chiavetta USB con 2 antenne indipendenti trasmittenti-riceventi per radio frequenze, da 433 MHz e 868 MHz, dedicate ad un utilizzo domotico.

#### Il RFP 1000 può essere utilizzato in due modi:

Connesso ad una box domotica, funzionerà come un GATEWAY radio bidirezionale (Trasmettitore-Ricevitore) apportando nuovi protocolli. Può anche essere usato come "PARROT (pappagallo): Learn & Play", ciò significa che è in grado di riconoscere o generare protocolli sconosciuti che che sono stati appresi dal RFP1000.

Utilizzato in modalità Stand Alone, può agire come un Plug & Play REPEATER con la possibilità di fungere da TRANSCODIFICATORE su 32 frame di un protocollo per frequenza verso un altro protocollo.

Esiste la possibilità di usare il formato RFLINK per lo scambio di frame.

In maniera predefinita, in seguito alle impostazioni di fabbrica e in modalità Stand Alone, il RFP1000 funge da ripetitore.

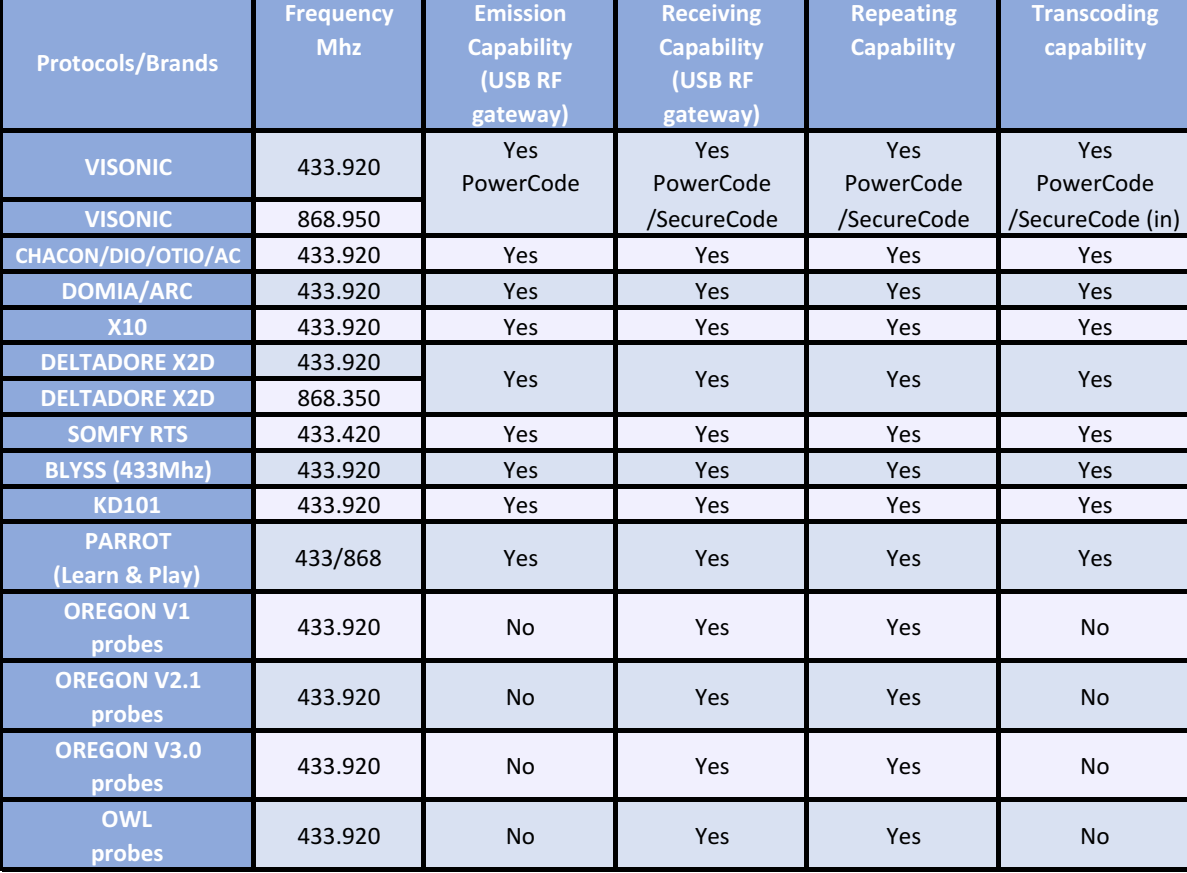

#### LISTA DI PROTOCOLLI COMPATIBILI CON IL RFP1000:

### **RICEVITORE**

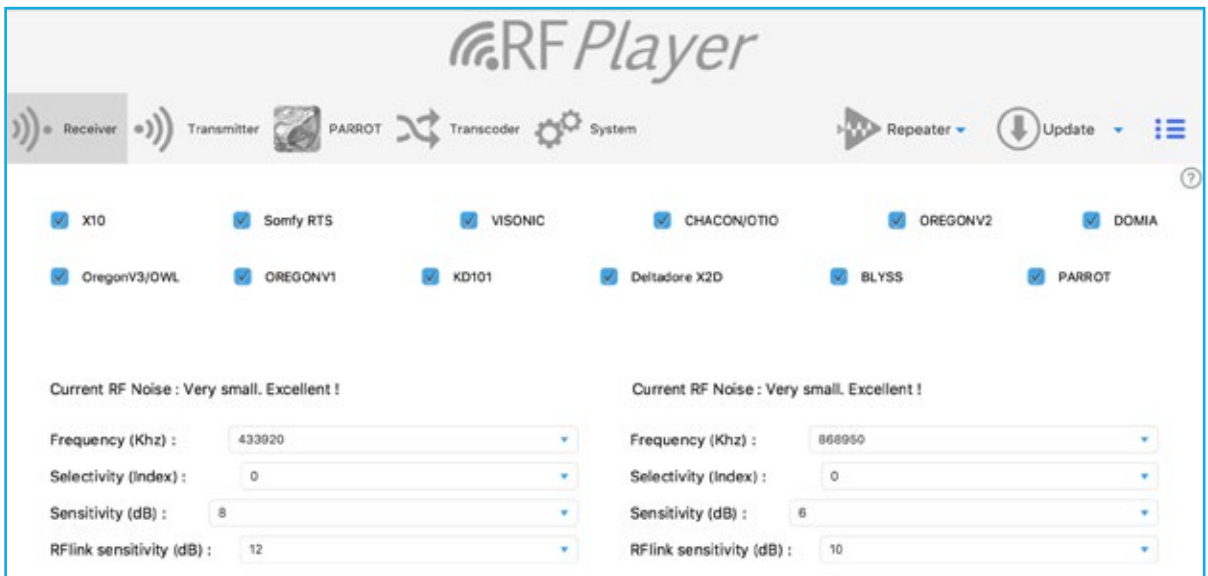

Selezionare qui i protocolli che si desidera attivare.

#### SCEGLIERE LE FREQUENZE DI RICEZIONE.

RFPLAYER è dotato di 2 Trasmettitori/Ricevitori RF indipendenti (banda 433MHz e 868MHz).

In ogni ricevitore, è possibile regolare la frequenza di ricezione. Una sola frequenza può essere ricevuta in entrambe le bande.

Nella banda 433Mhz, tutti i protocolli utilizzano la frequenza 433.920Mhz, escluso il protocollo Somfy RTS, che utilizza la frequenza 433.420Mhz.

Nella banda 868MHz, il protocollo Deltadore X2D usa la frequenza 868.350Mhz e il protocollo Visonic utilizza la frequenza 868.950Mhz.

#### SCEGLIERE LA SELETTIVITÀ.

La selettività definisce la larghezza di banda effettivamente ricevuta.

Una banda larga permette di ricevere dispositivi che sono delocalizzati rispetto alla frequenza teorica, anche se riduce la sensibilità del ricevitore.

Una banda stretta aumenta la sensibilità del ricevitore, però non riceve i dispositivi delocalizzati rispetto alla loro frequenza teorica.

L'indice '0' corrisponde all'impostazione predefinita e alla selettività raccomandata. La selettività aumenta progressivamente da 1 a 5.

L'indice '1' corrisponde ad una selettività minima e ad una banda larga di 800Khz così che le frequenze 433,420/433,920Mhz vengono captate simultaneamente [433.650Mhz +/- 400Khz], (868.350/868.950Mhz nell'altro ricevitore). Tuttavia, se i dispositivi sono fuori da questa banda, non verranno captati

L'indice '5' corrisponde a una banda stretta che richiede dispositivi di altissima qualità.

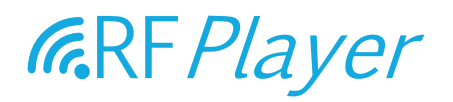

#### SCEGLIERE LA SENSIBILITÀ DI RICEZIONE

È comune scegliere la sensibilità più alta possibile. Tuttavia, se la spia luminosa lampeggia di colore blu continuamente, ciò significa che il livello di rumore è piuttosto elevato, per cui è consigliabile ridurre la sensibilità. La sensibilità qui è una soglia di attivazione che si esprime in decibel.

Un valore di 6 dB corrisponde a una sensibilità massima.

Un valore di 20 dB corrisponde a una sensibilità minima.

#### NOTA PER UNA MASSIMA SENSIBILITÀ:

- 1. Non mettere le antenne parallele! È meglio posizionarle con un angolo da 70∞ a 180∞ l'una dall'altra.
- 2. Non posizionare le antenne contro superfici di metallo, di legno, etc... Un materiale in plastica è accettabile.
- 3. Allontanare RFPLAYER e le sue antenne il più possibile da altri dispositivi elettrici.

#### SCEGLIERE LA SENSIBILITÀ DI DECODIFICA RFLINK.

Se non si sta usando RFLINK e PARROT, è possibile mettere il valore '0'. Altrimenti, mettere un valore quantificato come per la sensibilità di ricezione descritta sopra.

#### SEGNALAZIONE TRAMITE SPIA LUMINOSA LED:

BLU: la luce LED si illumina di blu quando un segnale RF qualunque viene ricevuto. Ciò può essere informazioni utili o rumore.

ROSA: la luce LED si illumina di rosa quando un frame viene riconosciuto e decodificato. ROSSO: la luce LED si illumina in rosso quando un frame viene trasmesso.

### **TRASMETTITORE**

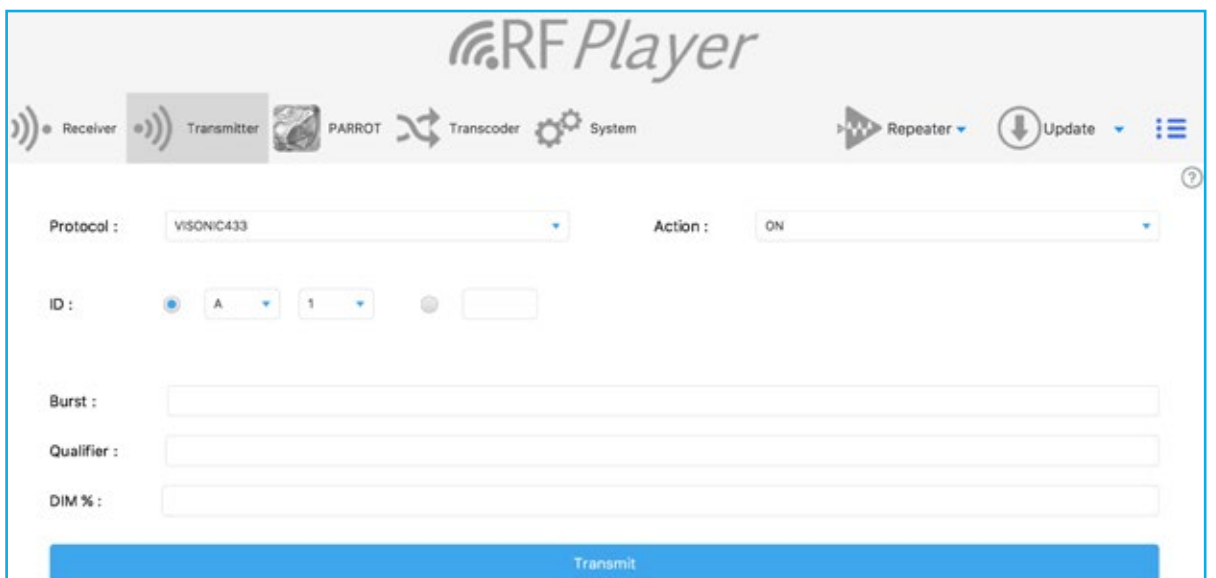

È possibile inviare dei frame su ognuno dei protocolli su 256 canali. Ciò non risulta essere utile se si connette RFPLAYER ad una box di automazione per la casa o se si utilizza RFPLAYER come ricevitore.

#### La scheda Trasmettitore spesso è utile per fare dei test.

Nota: i ricevitori necessitano di aggiustare la loro frequenza, mentre ciò non è necessario per il trasmettitore, poiché la frequenza di trasmissione si regola automaticamente secondo il protocollo scelto.

#### SCEGLIERE IL PROTOCOLLO

Scegliere un canale secondo uno pseudo-indirizzo X10 A1... A16-P1... P16 o direttamente tramite numero, 0 ... 255.

Scegliere l'azione da eseguire: ON, OFF, DIM Etc... Dopo, fare clic su «Trasmettere» per trasmettere il frame RF.

#### ALTRI PARAMETRI (UTILI IN ALCUNI CASI):

Burst: Dimensioni del burst radio. Se il valore è omesso, 0 o 1, il burst è standard. Mettere 2, 3 o più per un burst maggiore.

Qualifier: Utile per specificare una variante del protocollo. Selezionare '1' per un portale Somfy RTS e selezionare '0'(o niente) per un frame «Otturatore".

DIM: valore di dimming (esempio: 40 per 40%) se l'azione è DIM.

Nota: l'accoppiamento iniziale tra un trasmettitore e un ricettore si effettua tramite l'azione ASSOC. In seguito, è possibile effettuare le azioni ON/OFF/DIM.

### **PARROT**

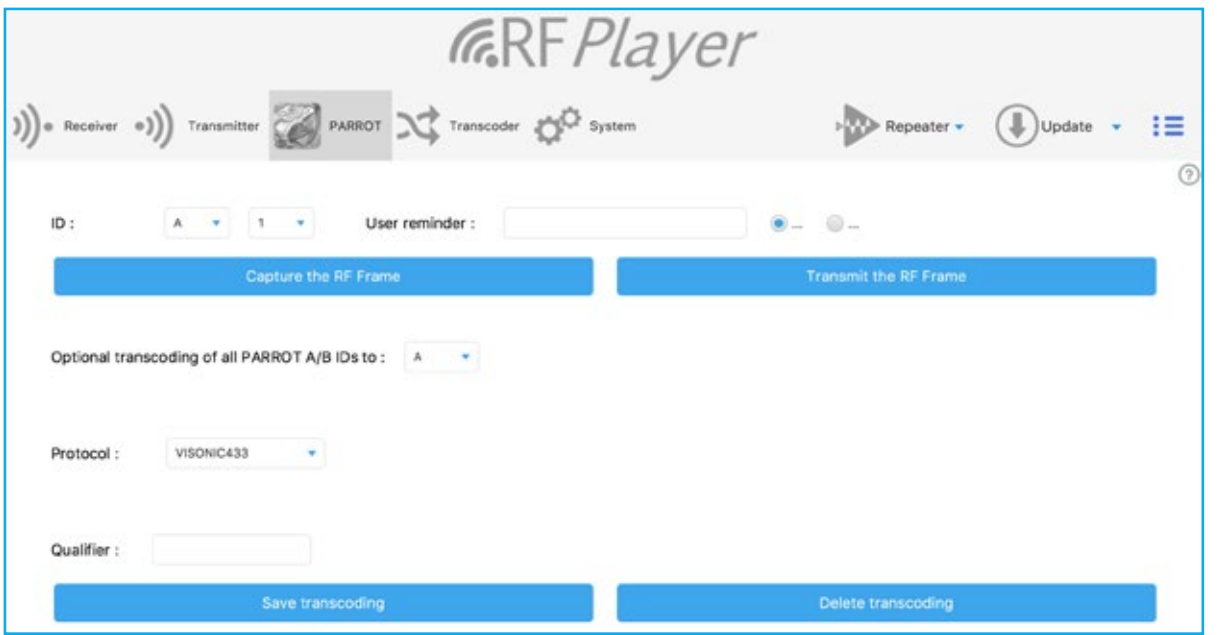

La funzione PARROT permette di "ascoltare" i frame e in seguito:

- Memorizzarli,

- Riprodurli.

Il frame deve essere invariabile, cioè con un contenuto fisso, che esclude i protocolli Rollingcode. PARROT include una fase di apprendimento in cui deve successivamente e correttamente riconoscere lo stesso frame due volte. In seguito il frame viene salvato definitivamente nella memoria. Dopo di ciò, potrà essere riconosciuto al volo o riprodotto all'infinito.

Selezionare un ID sotto forma di pseudo-indirizzo X10 (A1... A16-P1... P14). I primi 32 ID cioè A1... A16 e B1... A16 sono privilegiati:

- Sono soggetti a riconoscimento al volo in tempo reale,

- Possiedono un promemoria con un contenuto libero definito dall'utente.

Selezionare l'attributo «ON» o «OFF» per questo frame.

Cliccare su «Catturare frame RF»

La fase di apprendimento ha dunque inizio, il LED deve lampeggiare regolarmente in BLU.

La sensibilità di RFPLAYER è stata ridotta per isolarlo dal suo ambiente e per evitare un utilizzo illecito di PARROT. Posizionarsi a 3-4 metri da RFPLAYER e attivare la trasmissione del frame da acquisire. Osservare la spia LED lampeggiante.

Se non succede nulla, avvicinarsi gradualmente a RFPLAYER.

Un frame appreso una volta risulta in una luce intermittente BLU più veloce. In seguito, attivare nuovamente la trasmissione del frame.

Se il LED diventa ROSA, il frame è stato riconosciuto come identico al primo. Il frame viene salvato e il processo di apprendimento è terminato.

Se il LED diventa ROSSO, il frame è stato respinto e il processo di apprendimento viene riavviato.

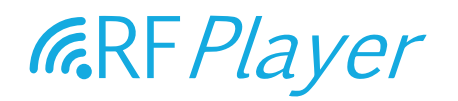

Per forzare l'uscita dal processo di apprendimento, fare clic sul pulsante laterale di RFPLAYER (sennò Timeout dopo 2min).

Attenzione! Un errore piuttosto comune è quello di mettere la fonte RF troppo vicino a RFPLAYER durante l'apprendimento.

Cliccare su «Trasmettere il frame RF» per verificare che sia stata effettuata una buona cattura nella fase di apprendimento.

#### OPZIONE DI TRANSCODIFICA

La transcodifica consiste in convertire i frame da un protocollo a un altro. Qui è possibile tradurre i primi 32 ID PARROT a un protocollo di destinazione. Selezionare qui il protocollo, gli ID di destinazione (specificando 'G', per esempio, gli ID 'A/B' di PARROT si convertiranno negli ID 'G/H' del protocollo selezionato), così come il suo Qualifier. In seguito, salvare o eliminare la transcodifica.

Nota: il configuratore può inviare valori di transcodifica a RFPLAYER, benché non possa leggere queste informazioni da RFPLAYER.

### **TRANSCODIFICATORE**

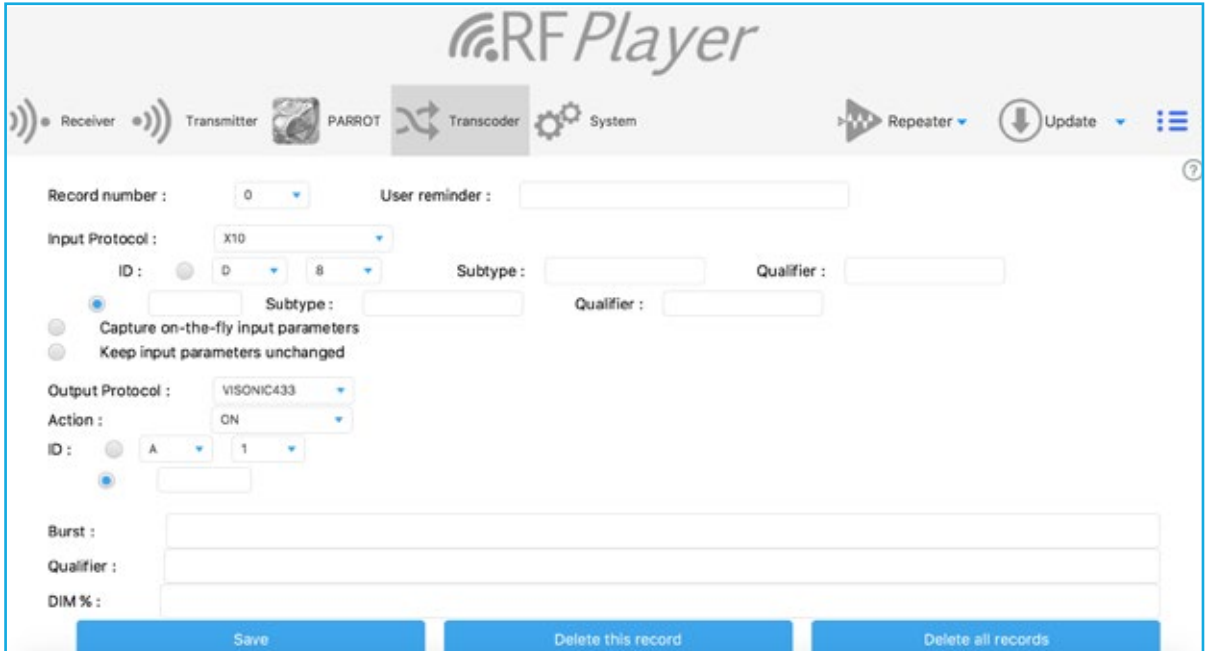

La funzione transcodificatore è una sub-funzione del Ripetitore. Cosí, il ripetitore deve essere abilitato per la transcodifica.

Il flusso di dati è il seguente: protocollo RF A->transcodifica->protocollo RF B.

Il transcodificatore si usa per convertire frame da un protocollo ad un altro su azioni di ON/OFF. 32 frame RF possono essere transcodificati in ON/OFF (ovvero 64 frame in totale). Ci sono basicamente 2 gruppi di parametri, quelli relazionati con il protocollo d'entrata e quelli relazionati con il protocollo di uscita.

#### PROTOCOLLO DI ENTRATA.

È possibile scegliere tra 3 modalità di acquisizione:

- Modalità manuale. Per vedere il valore esatto dei parametri, andare sulla scheda Sistema e selezionare Format: «Text». Il registro in fondo dà una lista di frame entranti con i loro parametri.

- Modalità «Catturare al volo". Questa modalità permette di acquisire parametri al volo senza doverli fornire a mano. In questo caso, occorre prima posizionare il protocollo d'entrata (pre-filtrazione) e in seguito trasmettere un frame mediante la fonte RF. È possibile forzare l'uscita da questa modalità premendo il pulsante laterale di RFPLAYER (o Timeout dopo 1min).

- Modalità «Mantenere come tale». In questo caso, i parametri di entrata sono già stati acquisiti e si desidera solamente cambiare i parametri del protocollo di uscita.

Pensa a riempire il promemoria. Esso viene salvato in RFPLAYER e non il presente configuratore.

#### PROTOCOLLO DI USCITA

I parametri del protocollo di uscita sono simili a quelli descritti nella scheda «Trasmettitore».

Nota: PARROT può anche realizzare una piccola transcodifica (su se stesso e sul suo gruppo A/B). Il transcodificatore ha la priorità sulla piccola transcodifica di PARROT.

**IT**

### **SISTEMA**

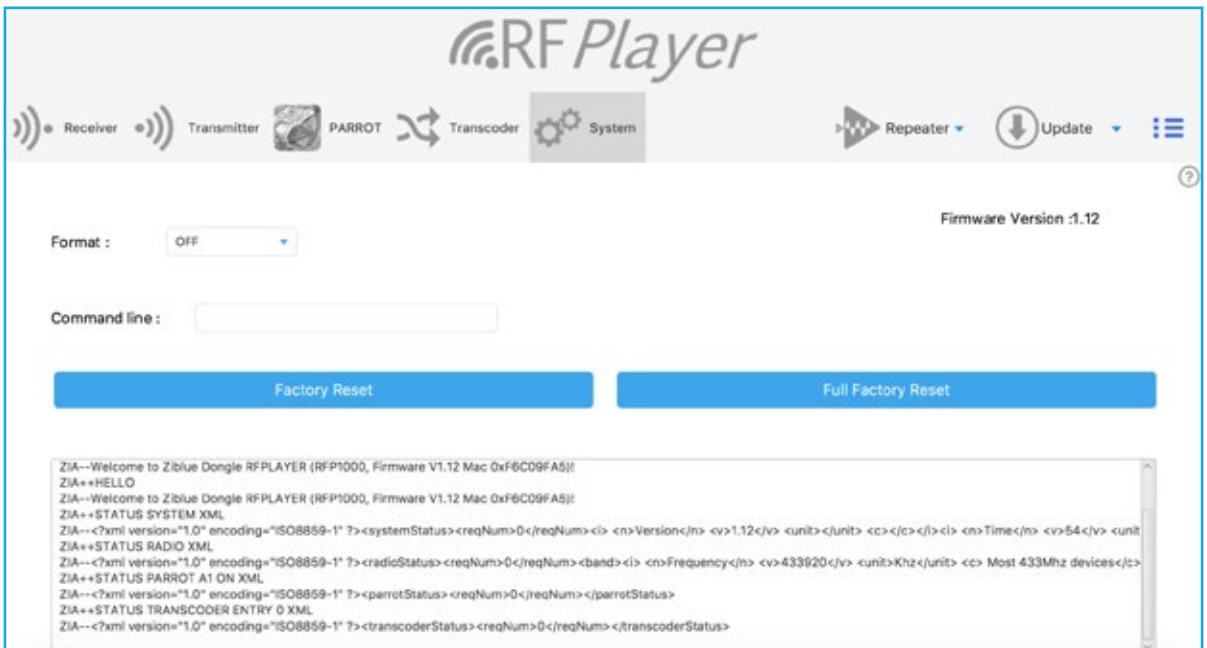

Il formato dei frame ricevuti può essere specificato qui e i frame ricevuti possono essere letti nella finestra di lettura qui di seguito. Questa funzione è utile per gli sviluppatori di driver RFPLAYER per box domotica.

Nota: la funzione ripetitore è attivata solo se «Formato» si trova su OFF.

Si possono inviare dei comandi online a RFPLAYER. I comandi sono descritti nell'API RFPLAYER disponibile presso Ziblue SAS.

Digitare una linea di comandi e fare «Ritorno Carrello» sulla tastiera per inviarlo a RFPLAYER.

#### Esempi di comandi:

SETMAC 123456765 SETMAC 0x2AB265C3 **STATUS** 

#### Ripristino parziale di fabbrica

I parametri RF vengono riavviati ai loro valori di fabbrica, eccetto per i registri PARROT e Transcodificatore, che rimangono conservati.

#### Ripristino totale di fabbrica.

Vengono riavviati tutti i parametri, inclusi i registri PARROT e Transcodificatore.

### **RIPETITORE**

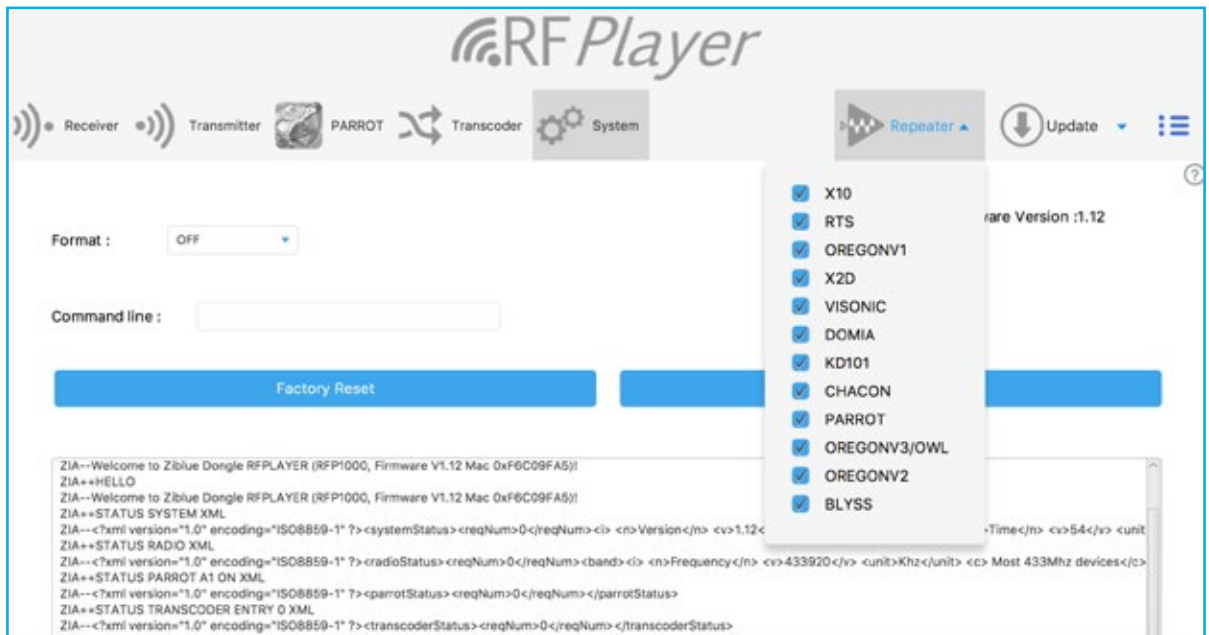

I dispositivi via radio frequenza domestici dispongono di una portata limitata che appare spesso insufficiente. Inoltre, si possono presentare forti punti deboli benché la portata richiesta sembri ragionevole (fenomeno di fading).

La funzione ripetitore del RFP1000 offre la possibilità di incrementare la portata di dispositivi radio e di estendere la copertura di sistemi radio frequenza nella casa e all'esterno.

I segnali ricevuti dal RFP1000 vengono ri-formulati, ri-amplificati e ri-trasmessi.

Il ripetitore funziona in modo autonomo e non richiede la presenza di un sistema di automazione per la casa.

Connettere semplicemente il RFP1000 a un alimentatore USB 220V per garantire la funzione Ripetitore.

In maniera predefinita e come impostazioni di fabbrica, quando viene alimentato il ripetitore viene abilitato e attivato in TUTTI i protocolli. Tuttavia, è possibile specificare con il configuratore la lista di protocolli da ripetere.

La ripetizione è intelligente:

- I frame vengono riconosciuti e ripristinati,
- RFPlayer aspetta il miglior momento per ri-trasmettere il segnale per evitare una collisione RF.

Così la portata aumenta considerevolmente e gli scambi RF vengono effettuati con maggiore affidabilità.

Il ripetitore può solo essere attivo con i protocolli che utilizzano delle frequenze in ascolto. Tali frequenze vengono specificate nella scheda ricevitore. Consultare la sezione Ricevitore. Dopo la configurazione, scollegare il RFP1000 dal computer e riconnetterlo all'alimentazione USB 220V.

**IT**

#### Esempi:

- a. Si desidera ripetere i protocolli BLYSS e VISONIC868. In questo caso, selezionare questi protocolli nella lista. In seguito, posizionare nella scheda Ricevitore le frequenze 433,920 e 868,950Mhz.
- b. Si desidera ripetere i protocolli Oregon Chacon e X2D868. In questo caso, selezionare questi protocolli nella lista. In seguito, posizionare nella scheda Ricevitore le frequenze 433,920 e 868,350Mhz.
- c. Si desidera ripetere i protocolli RTS e X2D868. In questo caso, selezionare i due protocolli nella lista. In seguito, posizionare nella scheda Ricevitore le frequenze 433,420 e 868,350Mhz.
- d. Si desidera ripetere i protocolli Chacon, RTS e X2D868. Si verifica un problema poiché Chacon e RTS sono su frequenze 433 Mhz diverse. In questo caso, fare clic su questi protocolli nella lista. In seguito, posizionare nella scheda Ricevitore le frequenze 433,420 o 433,920Mhz, e 868,350Mhz. Dopo, scegliere la selettività «1» nel 433Mhz. Questa scelta di selettività permetterà sicuramente di ascoltare il 433,420 e 433,920 Mhz simultaneamente, ma allo stesso tempo ridurrà la sensibilità del ricettore in 433Mhz. Inoltre, le fonti radio 433MHz non devono essere eccessivamente fuori banda.
- e. Si desidera ripetere i protocolli RTS, X2D868 e VISONIC868. Si verifica un problema poiché X2D868 e VISONIC868 sono su frequenze 868Mhz diverse. In questo caso, fare clic su questi protocolli nella lista. In seguito, posizionare nella scheda Ricevitore le frequenze 433,420Mhz e 868,350 o 868,950 Mhz. Dopo, scegliere la selettività «1» nel 868Mhz. Questa scelta di selettività permetterà sicuramente di ascoltare il 868,350 e 868,950 Mhz simultaneamente, ma allo stesso tempo ridurrà la sensibilità del ricettore in868Mhz. Inoltre, le fonti radio 868MHz non devono essere eccessivamente fuori banda.

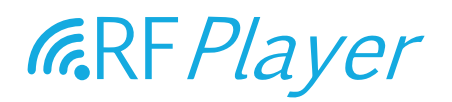

### **AGGIORNAMENTO**

Il software integrato (firmware) del RFP1000 può essere aggiornato a partire da file con l'estensione .RFP.

La versione attuale del RFP1000 è visibile nella scheda "SISTEMA2 del configuratore. Potrebbe essere necessario riavviare il configuratore dopo che una nuova versione del software è stata programmata, per verificare la nuova versione attuale.

Il processo di aggiornamento richiede circa 2 minuti. Esso è caratterizzato dal lampeggiamento in rosso della spia luminosa. Al termine, la spia luminosa cessa di lampeggiare in rosso.

L'aggiornamento offre le seguenti caratteristiche:

- Non è possibile programmare dei software i cui file siano corrotti o di origine sconosciuta.
- Non è possibile programmare una versione del software già integrata e operativa (nel cui caso la spia luminosa non diventa rossa).
- Un'interruzione di corrente sul RFP1000 (o un'altra causa di interruzione) mentre questo si trovi in piena programmazione del suo firmware non avrá alcuna conseguenza.

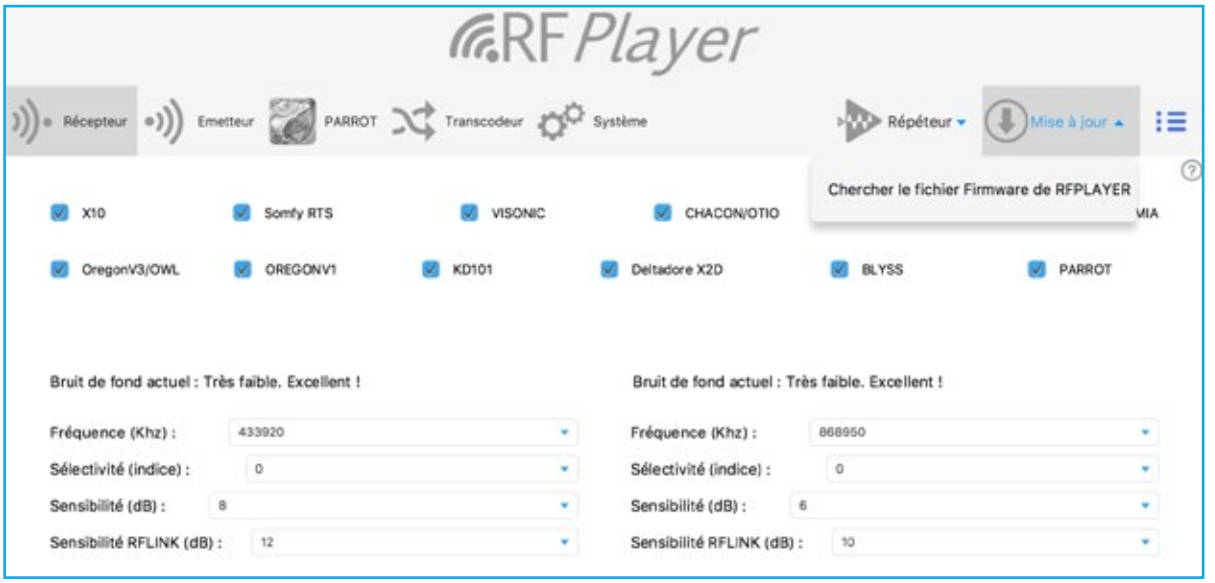

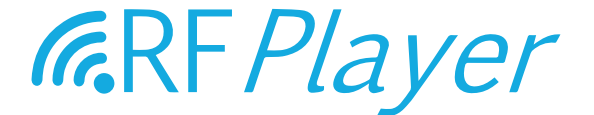

### BEDIENUNGSANLEITUNG

# RF*P1000* v1.0

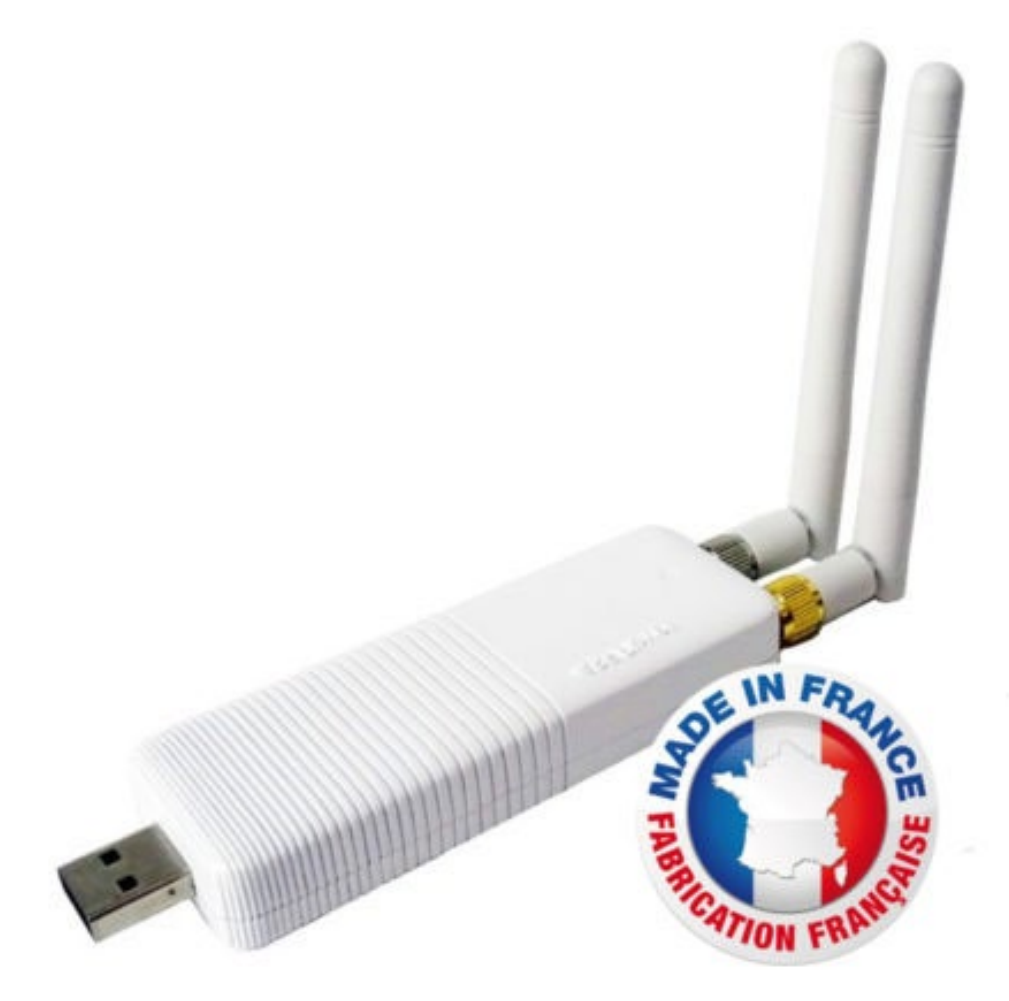

user guide RFP1000 v1.0 - www.rfplayer.com

DE

### SUMMARY

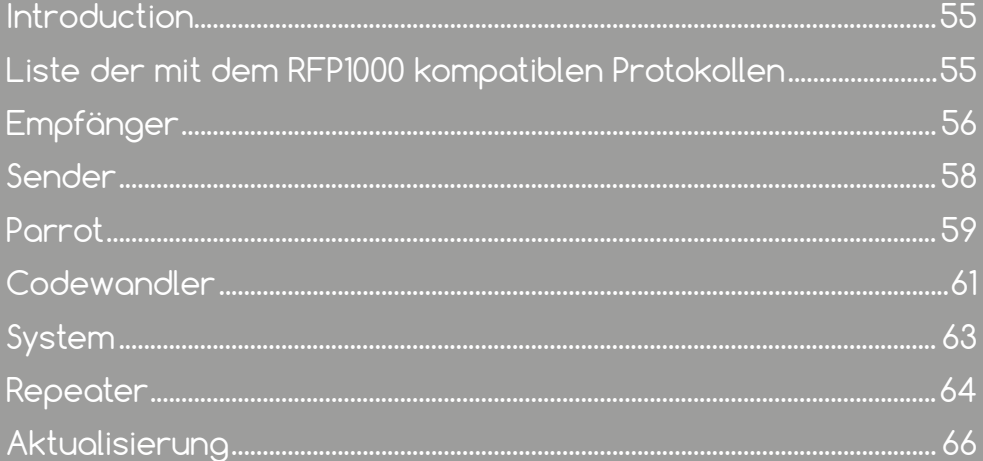

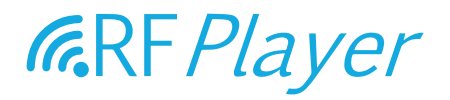

Bezeichnend für die "Smart Home"-Sparte ist die Vielfalt von Funklösungen verschiedenster Marken mit den unterschiedlichsten Funkprotokollen, die meistens nicht fähig sind, untereinander zu kommunizieren. Der RFP1000 wurde entwickelt, um Funklösungen mit spezifischen, meistens geschlossenen und mit anderen Protokollen inkompatiblen Funkprotokollen zugänglich zu machen. Der RFP1000 beteiligt sich am Streben nach INTEROPERABILITÄT.

Der RFP1000 ist ein Funk-Dongle der neuen Generation. Der RFP1000 ist ein USB-Stecker mit zwei unabhängigen 433 MHz und 868 MHz Funksendern und -empfängern für einen Einsatz in der Hausautomation.

#### Der RFP 1000 kann auf 2 Arten eingesetzt werden:

Mit einer Smart Home-Zentrale verbunden funktioniert er als bidirektionales GATEWAY (Sender und Empfänger), der eigene Protokolle einbringt.

Er kann auch als "PARROT: Learn and Play" benutzt werden, d. h. er ist fähig, unbekannte Protokolle zu erkennen und generieren, die der RFP 1000 gelernt hat.

Im Stand Alone-Modus eingesetzt funktioniert als Plug & Play REPEATER mit der Möglichkeit, CODES auf 32 Kanäle pro Frequenz (somit insgesamt 64 Signale) UMZUWANDELN.

Sie können das Modul RF-LINK für den Austausch der Funk-Frames einsetzen.

In der Voreinstellung führt das RFP1000 in der Werkeinstellung und im eigenständigen Modus die Repeater-Funktion aus.

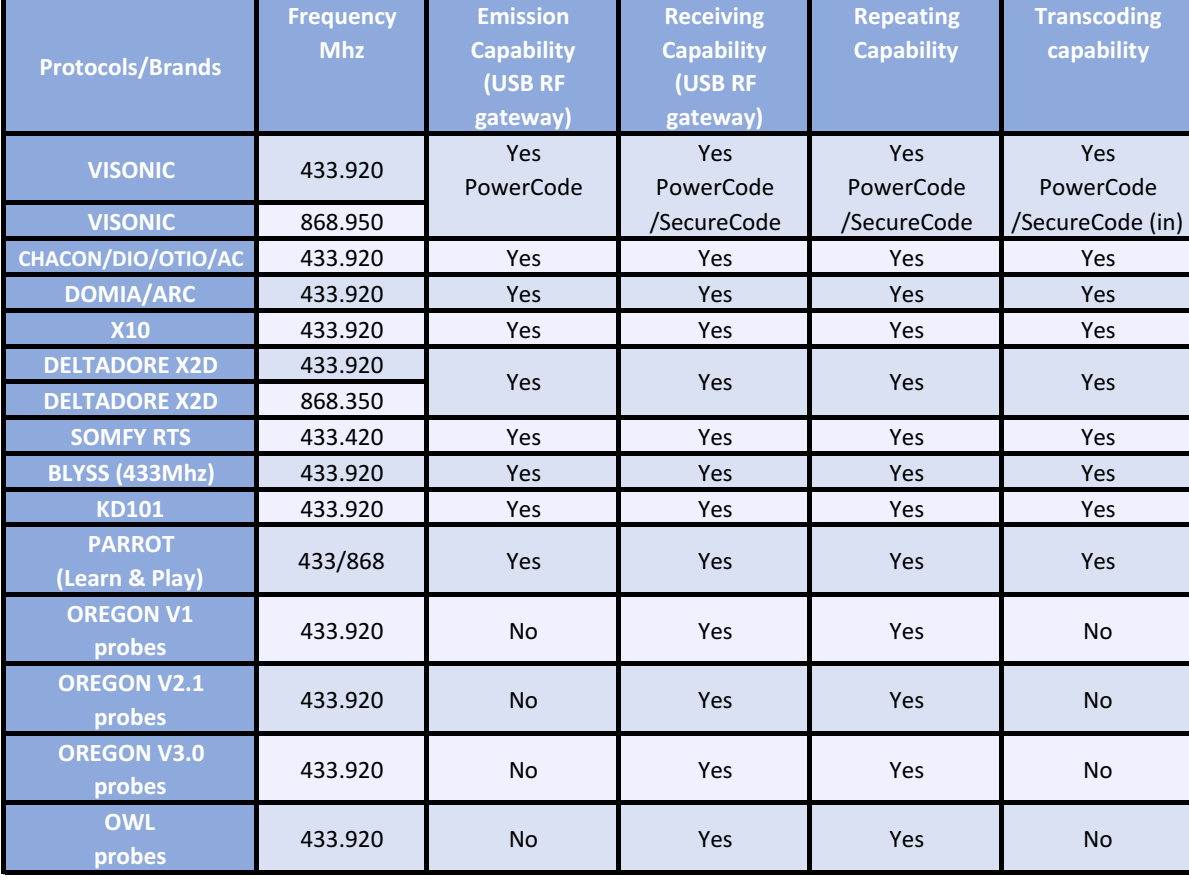

#### LISTE DER MIT DEM RFP1000 KOMPATIBLEN PROTOKOLLEN:

### **EMPFÄNGER**

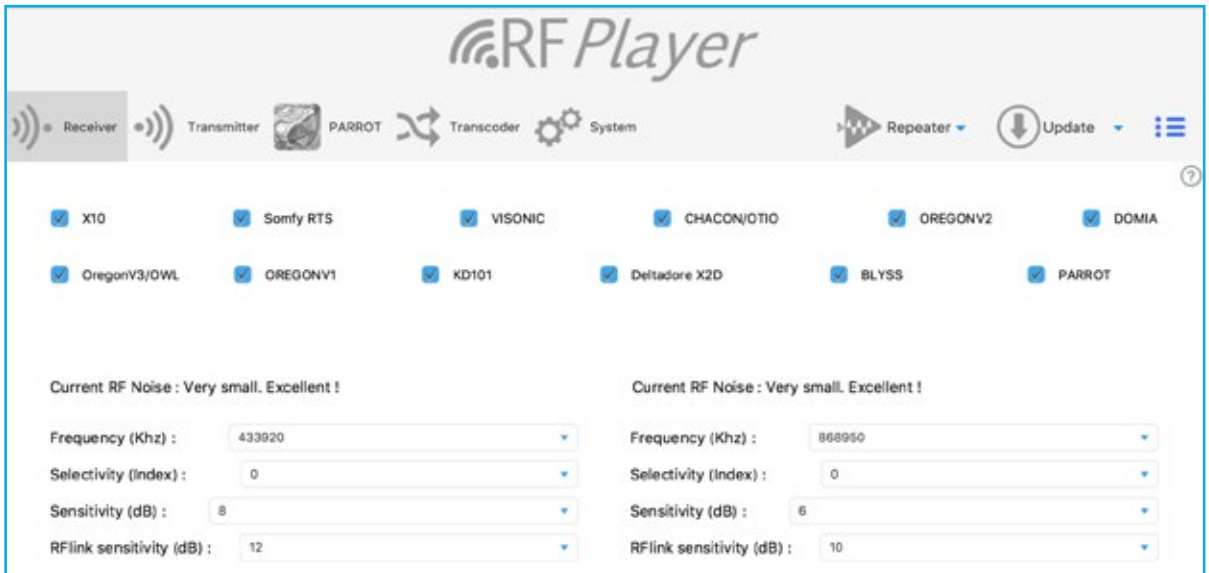

Setzen Sie hier einen Haken an die Protokolle, die Sie aktivieren möchten. Dabei gilt zu beachten, dass die Desaktivierung des X10 den Empfang anderer Protokolle leicht verbessern kann.

#### WÄHLEN SIE DIE EMPFANGSFREQUENZ AUS

Der RFPLAYER verfügt über zwei unabhängige Sender/Empfänger (433 MHz- und 868 MHz-Band). Bei jedem Empfänger kann die Empfangsfrequenz eingestellt werden.

Auf jedem Band kann jeweils nur eine Frequenz empfangen werden.

Auf dem 433 MHz-Band benutzten alle Protokolle die Frequenz 433,920 MHz, außer dem Somfy RTS-Protokoll, das die Frequenz 433,420 MHz nutzt.

Auf dem 868 MHz-Band benutzt das Deltadore X2D-Protokoll die Frequenz 868,350 MHz und das Protokoll Visonic die Frequenz 868,950 MHz.

#### WAHL DER TRENNSCHÄRFE

Die Trennschärfe legt die Breite des tatsächlich empfangenen Bandes fest.

Mit einem breiten Band können Geräte empfangen werden, die von der theoretischen Frequenz abweichen, wobei die Empfangsempfindlichkeit abnimmt.

Ein enges Band steigert die Empfindlichkeit des Empfängers, wohingegen Geräte, die von ihrer theoretischen Frequenz abweichen, ignoriert werden.

Die Kennziffer 0 ist voreingestellt und entspricht einer mittleren, empfohlenen Trennschärfe. Die Trennschärfe steigt schrittweise von 1 bis 5 an.

Die Kennziffer 1 entspricht einer minimalen Trennschärfe und somit einem sehr breiten Band von 800 KHz, womit die Frequenzen 433,420 / 433,920 MHz simultan [433.650 +/-400Khz] - ebenso 868,350 / 868,950 auf dem anderen Empfänger) empfangen werden, wobei stark abweichende Geräte außerhalb des Empfangsband nicht erfasst werden.

Die Kennziffer 5 entspricht einem sehr engen Band, dass nur von hochqualitativen Geräten genutzt werden kann.

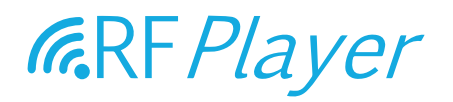

#### WAHL DER EMPFANGSEMPFINDLICHKEIT

Normalerweise wird die höchstmögliche Empfangsempfindlichkeit ausgewählt. Wenn jedoch die Kontrollleuchte ständig blau blinkt, ist dies ein Zeichen für eine Umgebung mit zu zahlreichen Störsignalen. Es wird in diesem Fall geraten, die Empfangsempfindlichkeit herabzusetzen. Die Empfindlichkeit ist ein Schwellenwert, der in Dezibel ausgedrückt wird.

Ein Wert von 6 dB entspricht der maximalen Empfindlichkeit.

Ein Wert von 20 dB entspricht der minimalen Empfindlichkeit.

#### ANMERKUNG ZUR MAXIMALEN EMPFINDLICHKEIT:

- 1. Richten Sie die Antennen nicht parallel aus! Eher in einem Winkel von 70∞ bis 180∞ zwischen den beiden Antennen,
- 2. Die Antennen nicht gegen eine Oberfläche aus Metall, Holz, etc. richten. Eine Plastikoberfläche ist dagegen möglich;
- 3. Entfernen Sie den RFPLAYER so weit wie möglich von Antennen anderer elektrischer Geräte.

#### WAHL DER RFLINK-EMPFINDLICHKEIT DER ENTSCHLÜSSELUNG

Wenn Sie weder RFLINK noch den PARROT benutzen, können Sie die "0" einstellen, um diese Funktion zu deaktivieren. Ansonsten stellen Sie den Wert entsprechend der oben beschriebenen Empfangsempfindlichkeit ein.

#### BEDEUTUNG DER FARBEN - KONTROLLLAMPE (LED)

BLAU: Die LED leuchtet beim Empfang eines RF-Signals blau. Dabei kann es sich um ein nützliches oder parasitäres Signal handeln.

ROSA: Die LED leuchtet Rosa, wenn ein Frame erkannt und entschlüsselt wird.

ROT: Die LED leuchtet Rosa, wenn ein Frame gesendet wird.

### **SENDER**

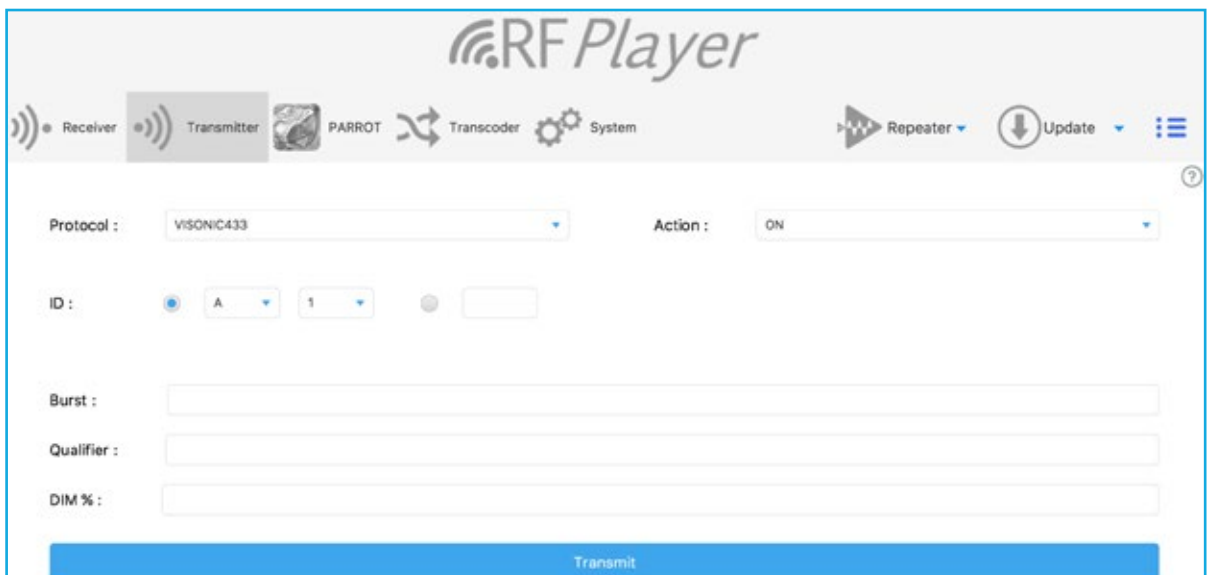

Sie können Frames auf jedes Protokoll auf 256 verschiedenen Verbindungen (d. h. 256 für jedes Protokoll zugängliche Geräte) senden.

Dies hat keine Nützlichkeit, wenn Sie den RFPLAYER an eine Smart Home-Zentrale anschließen oder ihn als Repeater nutzen.

#### Der Sender ist für Tests nützlich.

Anmerkung: Die Empfänger müssen Ihre Frequenz anpassen, was bei Sendern nicht notwendig ist, da Frequenzen automatisch dem gewählten Protokoll entsprechend während der Übertragung angepasst werden.

#### PROTOKOLL AUSWÄHLEN

Einen Kanal nach einer Pseudo-Adresse X10, A1, A16-P1 ... P16 oder direkt mit der Zahl 0 ... 255 auswählen.

Die auszuführende Aktion wählen: ON, OFF, DIM, ASSOC ... Klicken Sie auf "Senden", um den RF-Frame auszusenden.

#### WEITERE EINSTELLUNGEN (IN EINIGEN FÄLLEN NÜTZLICH):

Burst: Stärke des Bursts. Wenn kein Wert, 1 oder 2 angegeben wird, ist Burst Standard. Für ein starkes Burst 2 oder 3 eingeben.

Qualifizieren: Nützlich, um eine Protokollvariante festzulegen. "1" für ein Somfy RTYS-Portal und "0" (oder nichts) für einen Teilbereich.

DIM: Dimming-Wert (z. B. 40 für 40 % bei einem Leistungsregler), wenn die Aktion DIM ist.

Anmerkung: der anfängliche Pairing-Prozesses zwischen Sender und Empfängergerät wird mit ASSOC durchgeführt. Danach können die Aktionen ON/OFF/DIM ausgeführt werden.

### **PARROT**

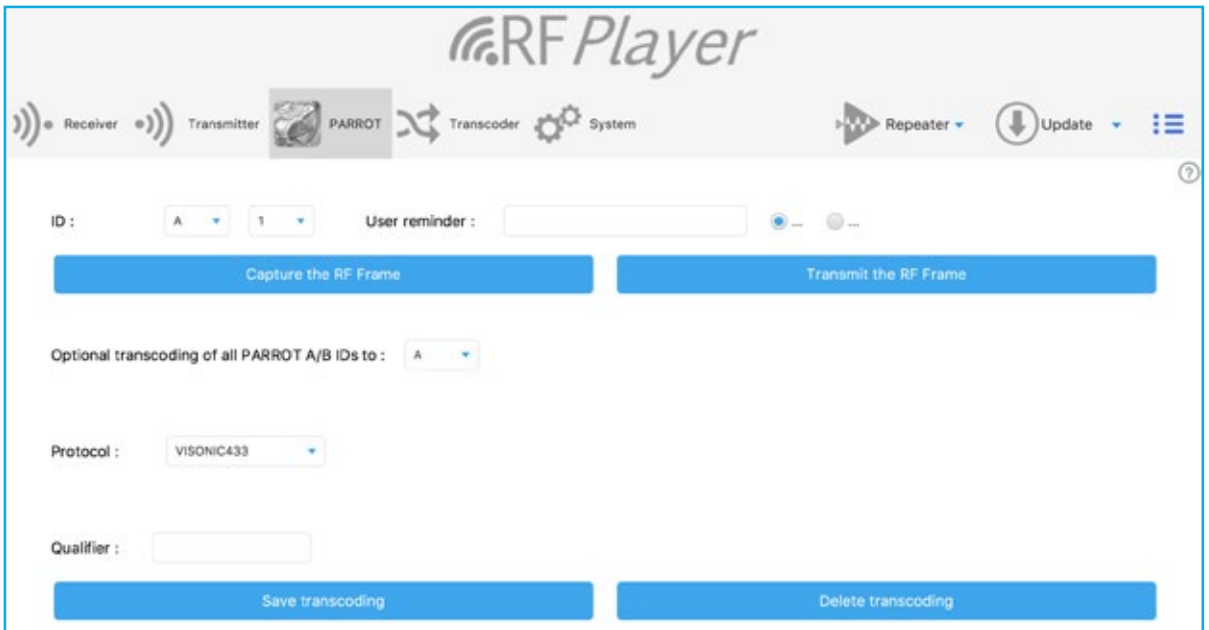

Mit der PARROT-Funktion können jegliche Funk-Frames erlernt und zu einem späteren Zeitpunkt widergegeben werden.

- Erkennen
- Wiederholen

PARROT versteht nicht wirklich einen Frame, erkennt ihn jedoch "funk-phonetisch", genau wie jemand ein Wort in einer fremden Sprache erkennen und wiederholen kann, ohne dies zu verstehen. Dieser Frame muss unveränderlich, d. h. mit einem festen Inhalt, sein, was Protokolle mit Rolling-Codes ausschließt.

PARROT hat zwei Lernphasen, in denen er nacheinander zweimal mit Erfolg den gleichen Frame erkennen muss. Anschließend wird dieser dauerhaft gespeichert. Danach kann er "on the fly" wiedererkannt oder aber unendlich wiederholt werden.

Wählen Sie eine ID in Form einer Pseudo-Adresse X10 (aus (A1...A16-P1...P14). Die 32 ersten IDs A1...A16 und B1...A16 werden vorgezogen:

- Sie sind der Erkennung on the fly in Echtzeit unterworfen,

- verfügen über ein "Hilfsspeicher"-Feld mit einem freien, vom Benutzer festgelegten Inhalt.

Wählen Sie für dieses Attribut "ON" oder "OFF". Füllen Sie den Hilfsspeicher bei dieser Gelegenheit. Denn häufig erkennt man seinen Nutzen erst, wenn es zu spät ist ...

Klicken Sie auf "RF-Trame empfangen"

Die Lernphase beginnt und die LED sollte in regelmäßigen Abständen BLAU blinken. Die Empfindlichkeit des RFPLAYERS wurde verringert, um diesen von seiner Umwelt zu isolieren und bösartige Verwendungen des PARROT zu vermeiden.

Entfernen Sie sich 3 bis 4 Meter vom RFPLAYER und aktivieren Sie die Sendung des zu erlernenden Frames. Beobachten Sie das Blinken der LED.

Wenn nichts passiert, nähern Sie sich schrittweise dem RFPLAYER.

Ein erlernter Frame wird durch ein regelmäßiges, schnelleres BLAUES Blinken angezeigt.

Aktivieren Sie erneut die Sendung des Frames.

Wenn die LED rosa aufleuchtet, wurde der Frame als identisch mit dem ersten anerkannt. Der Frame wird gespeichert und der Lernprozess beendet.

Wenn die LED ROT leuchtet, wurde der Frame abgelehnt und der Lernprozess wieder auf den Anfang gesetzt.

Um ein Ende des Lernprozesses zu erzwingen, klicken Sie auf den Knopf auf der Seite des RFPLAYERS (ansonsten Timeout nach 2 Minuten).

Achtung: Häufig wird der Fehler gemacht, dass die RF-Quelle während des Lernprozesses zu nah am RFPLAYER positioniert wird.

Klicken Sie auf "RF-Frame senden", um zu überprüfen, ob während des Lernprozesses eine gute Aufnahme gemacht wurde.

#### OPTION CODEWANDLUNG

Bei der Transcodierung werden Frames von einem Protokoll in ein anderes verschoben. Es ist hier möglich, die ersten 32 PARROT-IDs in ein Zielprotokoll zu verschieben.

Hier müssen Sie das Protokoll und die Ziel-IDs (z. B. beim Festlegen von "G" für die IDs "A/B" des PARROTS werden diese in die IDs "G/H" des gewählten Protokolls verschoben) und seine Qualifikation festlegen.

Anschließend Speicherung oder Beendigung der Codewandlung.

Anmerkung: Der Konfigurator kann dem RFPLAYER Codewandlungsinformationen senden, diese jedoch nicht lesen.

### **CODEWANDLER**

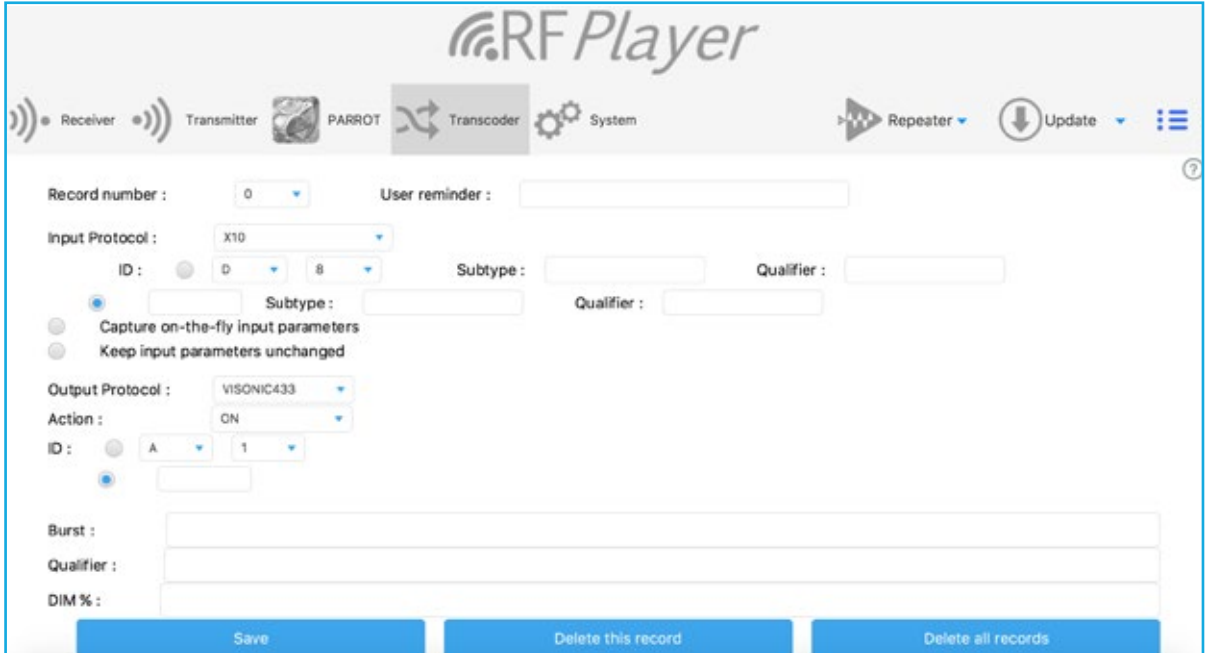

Der Datenstrom findet wie folgt statt: RF-Protokoll A -> Codeumwandlung -> RF-Protokoll B. Mit dem Codewandler können Frames von einem Protokoll zu einem anderen auf den Aktionen ON/ OFF verschoben werden.

32 RF-Frames können in ON/OFF codegewandelt werden (d. h. insgesamt 64 Frames). Es gibt grundsätzlich 2 Gruppen von Einstellungen: die, die an das Eingangsprotokoll und die die an das Ausgangsprotokoll gebunden sind.

#### **EINGANGSPROTOKOLL**

Sie haben die Wahl zwischen 3 Übernahmemodi:

- Manueller Modus. Exakte Werte der Einstellungen können Sie im Tab System visualisieren. Wählen Sie dafür als Format "Text". Im Datenlogger unten werden die hereinkommenden Parameter mit Ihren Einstellungen angezeigt.

- Modus "on the fly erfassen" In diesem Modus werden die Einstellungen aufgefangen, so dass Sie diese nicht manuell eingeben werden müssen. In diesem Fall zuerst unbedingt das Eingangsprotokoll bestimmen (Vorfilterung) und anschließend von der RF-Quelle ein Frame absenden. Um ein Ende des Modus zu erzwingen, klicken Sie auf den Knopf auf der Seite des RFPLAYERS (ansonsten Timeout nach 1 Minute).

- Modus "Zustand beibehalten" Die Eingangseinstellungen wurden schon eingegeben. Sie möchten lediglich die Einstellungen des Ausgangsprotokolls ändern.

Denken Sie daran, den Hilfsspeicher zu nutzen. Der Hilfsspeicher befindet sich im RFPLAYER und nicht im Konfigurator.

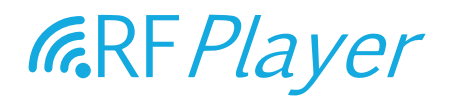

#### AUSGANGSPROTOKOLL

Die Einstellungen des Ausgangsprotokolls ähneln in allen Punkten denen, die im "Sender"-Tab beschrieben wurden. Weiteres lesen Sie bitte in dem erklärenden Abschnitt in diesem Tab nach. Anmerkung: PARROT kann auch eine Codewandlung durchführen (auf ihm direkt oder auf seiner A/B-Gruppe).

Der Codewandler hat hier eine feinere Auflösung (einheitlich) der Codeumwandlungen und ist vorrangig zu der des PARROTS.

### **SYSTEM**

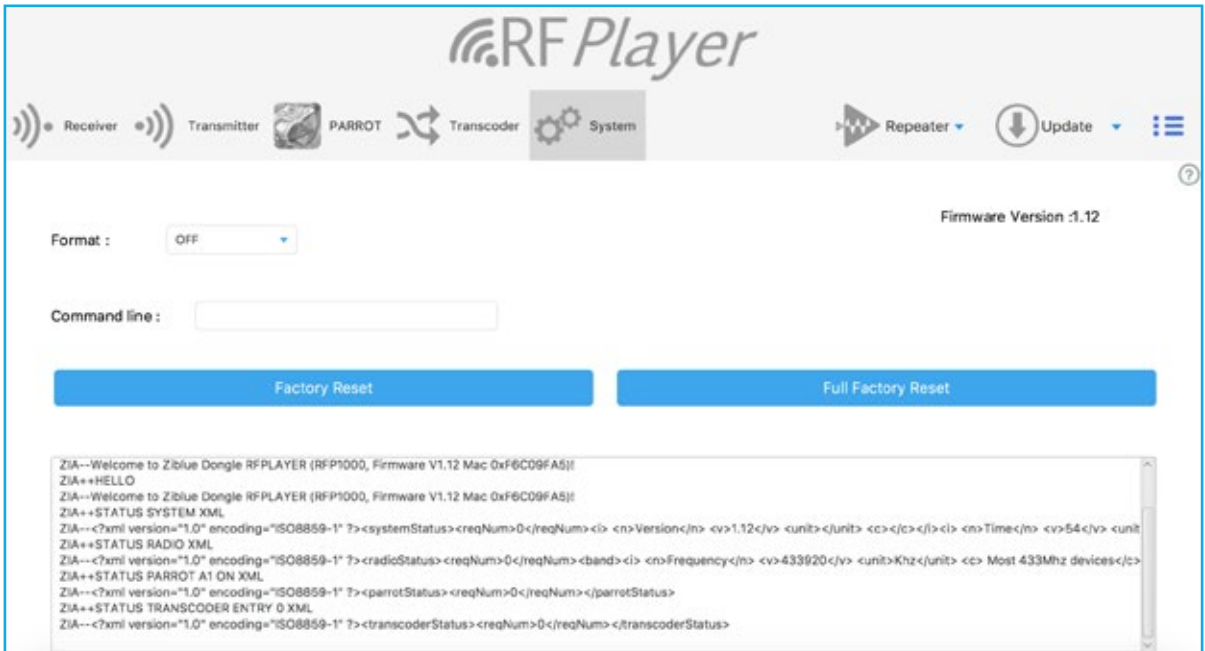

Das Format der empfangenen Frames kann hier festgelegt und die erhaltenen Frames in dem unten abgebildeten Fenster gelesen werden.

Diese Funktion ist für Entwickler der RFPLAYER-Driver für Smart Home-Zentralen nützlich. Anmerkung: Der Repeater ist nur dann bestätigt, wenn "Format" auf OFF positioniert ist.

Es können Online-Befehle ausgeführt werden. Die Befehle werden für Entwickler in dem bei Ziblue SAS erhältlichen API RFPLAYER beschrieben.

Geben Sie eine Befehlslinie ein und drücken anschließend auf Ihrer Tastatur "Enter", um diese zu senden.

#### Beispiele für Befehle:

SETMAC 123456765 SETMAC 0x2AB265C3 **STATUS** 

#### Teilweises Zurücksetzen auf die Werkeinstellung

Die RF-Einstellungen werden auf die Werkeinstellung zurückgesetzt, außer den PARROT-Aufnahmen und dem Codewandler, die ausgespart werden können.

#### Vollständiges Zurücksetzen auf Werkeinstellung

Alle Einstellungen werden auf Werkeinstellung zurückgesetzt, eingeschlossen die PARROT-Aufnahmen und der Codewandler.

### **REPEATER**

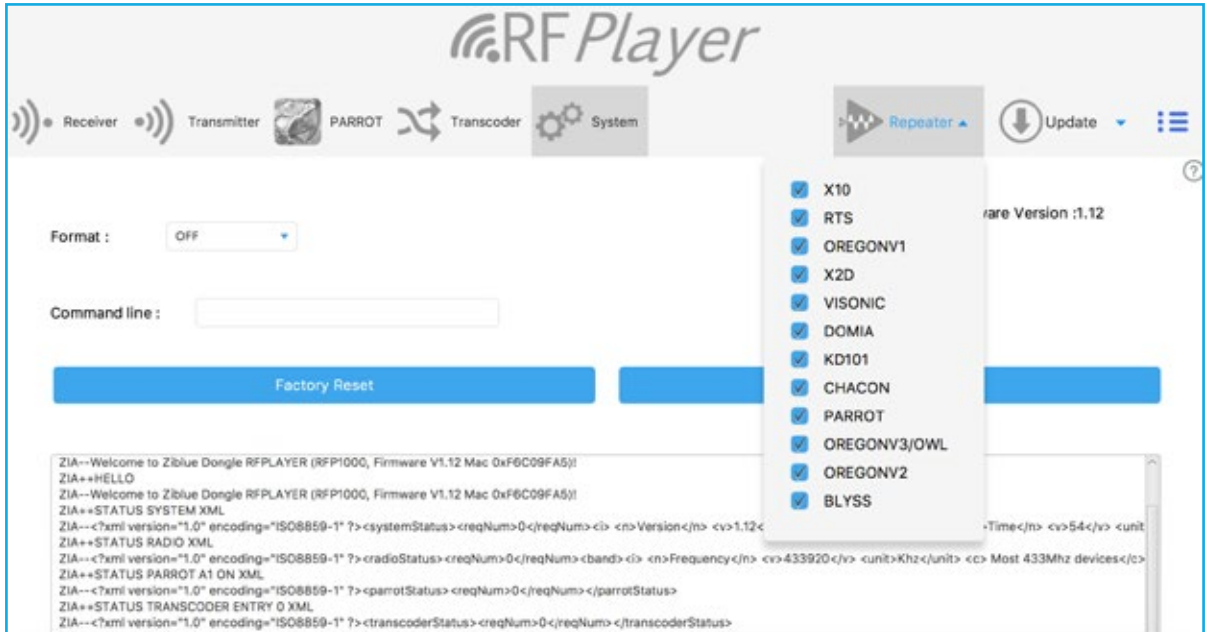

Die Hausfunkanlagen verfügen über eine begrenzte, häufig nicht ausreichende Reichweite. Es kann zudem zu einer starken Einschränkung kommen, obwohl die gefragte Reichweite vernünftig ist (Fading-Phänomen).

Mit der Repeater-Funktion des RFP1000 kann die Reichweite von Funkgerät vergrößert und die Abdeckung der Funksysteme inner- und außerhalb des Hauses ausgeweitet werden.

Die vom RFP1000 empfangenen Signale werden korrigiert, verstärkt und wieder ausgesendet.

Der Repeater funktioniert autonom und ohne Smart Home-Zentrale. Stecken Sie den RFP1000 einfach in eine 220V-USB-Steckdose, um die Repeater-Funktion zu nutzen.

Die Werkeinstellung des Repeaters ist so voreingestellt, dass dieser aktiv und für ALLE Protokolle eingestellt ist. Sie können jedoch die Liste der zu wiederholenden Protokolle auch mit dem Konfigurator festlegen.

Die Wiederholung ist intelligent:

- Frames werden erkannt und repariert;

- der RFPlayer wartet auf den günstigsten Zeitpunkt, um das Signal wieder auszusenden, um eine Kollision von Funkfrequenzen zu vermeiden.

Die Reichweite wird somit stark gesteigert und der Signalaustausch wird zuverlässiger.

Der Repeater kann nur mit Protokollen mit Überwachungsfrequenzen aktiv sein. Die Auflistung dieser Frequenzen finden Sie im "Sender"-Tab, im Abschnitt "Sender". Ziehen Sie den RFP1000 nach seiner Konfiguration von Ihrem PC ab und stecken Sie ihn in eine elektrisches 220V-USB-Netzteil.

#### Beispiele:

- a. Sie wollen die Protokolle BLYSS und VISONIC868 wiederholen lassen. Klicken Sie in diesem Fall auf die Protokolle in der Liste. Geben Sie anschließend im "Empfänger"-Tab die Frequenzen 433,920 und 868,950 MHz ein.
- b. Sie wollen die Protokolle Oregon Chacon und X2D868 wiederholen lassen. Klicken Sie in diesem Fall auf die Protokolle in der Liste. Geben Sie anschließend im "Empfänger"-Tab die Frequenzen 433,920 und 868,350 MHz ein.
- c. Sie wollen die Protokolle RTS und X2D868 wiederholen lassen. Klicken Sie in diesem Fall auf die Protokolle in der Liste. Geben Sie anschließend im "Empfänger"-Tab die Frequenzen 433,420 und 868,350 MHz ein.
- d. Sie wollen die Protokolle Chacon, RTS und X2D868 wiederholen lassen. Dies ist problematisch, da Chacon und RTS auf verschiedenen 433 MHz-Frequenzen sind. Klicken Sie in diesem Fall auf die Protokolle in der Liste. Geben Sie anschließend im "Empfänger"-Tab die Frequenzen 433,420 oder 433,920 und 868,350 MHz ein. Wählen Sie anschließend die Trennschärfe "1" auf 433 MHz. Mit der Wahl dieser Trennschärfe können Sie gleichzeitig die 433,420 und 433,920 MHz hören, wobei aber auch die Empfindlichkeit des Empfängers bei 433 MHz herabgesetzt wird. Die 433 MHz-Funkquellen dürfen sich dabei nicht zu weit außerhalb der Bande befinden.
- e. Sie wollen die Protokolle RTS und X2D868 sowie VISONIC868 wiederholen lassen. Dies ist problematisch, da X2D868 und VISONIC868 auf verschiedenen 868 MHz-Frequenzen sind. Klicken Sie in diesem Fall auf die Protokolle in der Liste. Geben Sie anschließend im Tab "Empfänger" die Frequenzen 433,420 und 868,350 oder 868,950 Mhz ein. Wählen Sie anschließend die Trennschärfe "1" auf 868 MHz. Mit der Wahl dieser Trennschärfe können Sie gleichzeitig die 868,350 und 868,950 MHz hören, wobei aber auch die Empfindlichkeit des Empfängers bei 868 MHz herabgesetzt wird. Die 868 MHz-Funkquellen dürfen sich dabei nicht zu sehr außerhalb der Bande befinden.

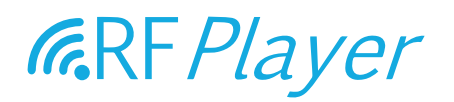

### **AKTUALISIERUNG**

Die Firmware des RFP1000 kann mit Dateien mit der Endung .RFP aktualisiert werden.

Die aktuelle Version des RFP1000 ist im "SYSTEM"-Tab im Konfigurator einsehbar. Es kann notwendig sein, den Konfigurator nach der Installation einer neuen Software-Version für eine Überprüfung der neuen aktuellen Version neugestartet werden muss.

Der Aktualisierungsvorgang dauert ungefähr 2 Minuten. Er wird durch das rote Blinken der Kontrolllampe signalisiert. Nach Beendigung des Vorgangs hört die Kontrolllampe auf, rot zu blinken.

#### Die Aktualisierung hat folgende Charakteristika:

- Es ist nicht möglich, Software-Dateien zu installieren, die beschädigt oder deren Herkunft unbekannt sind.
- Es ist nicht möglich, Versionen der Software zu installieren, die bereits installiert sind und laufen (in diesem Fall leuchtet die Kontrolllampe nicht rot auf).
- Ein Stromausfall (oder andere Unterbrechungsursachen) beim RFP1000 während der Installation seiner Firmware bleibt ohne Folgen.

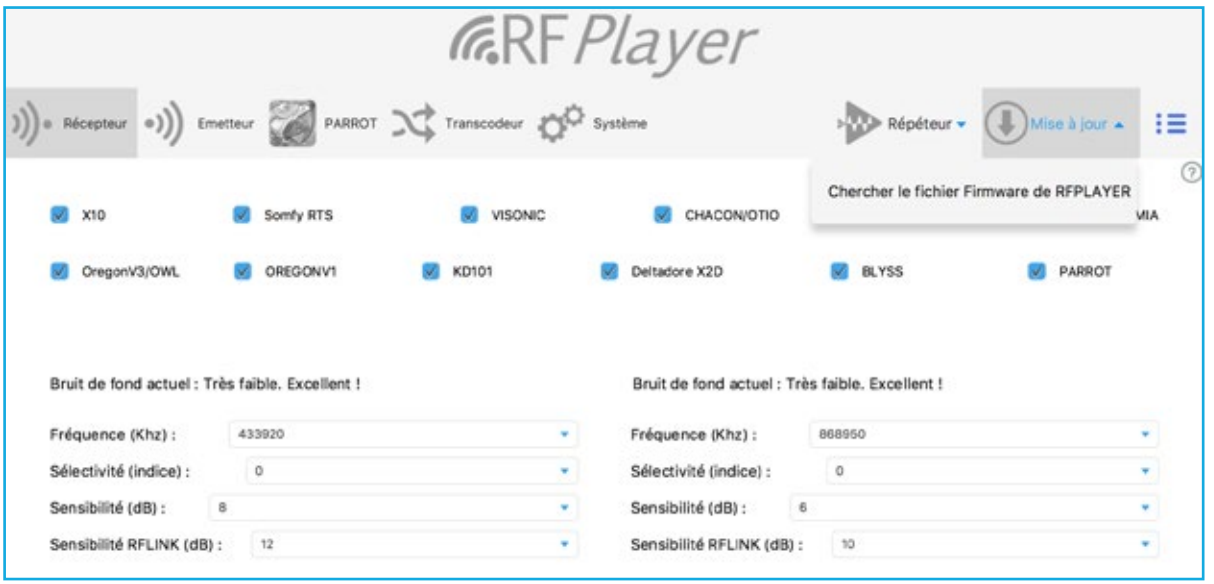